# **MANUEL DE L'UTILISATEUR**

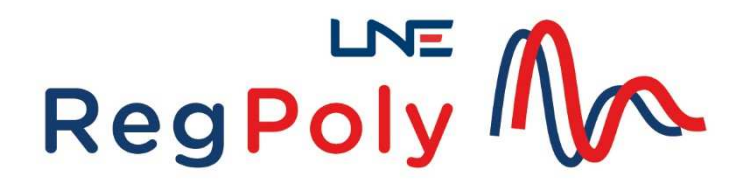

# **Version 2**

**Catherine Yardin** 

**Décembre 2022** 

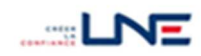

## Laboratoire national de métrologie et d'essais

Établissement public à caractère industriel et commercial • Siège social : 1, rue Gaston Boissier - 75724 Paris Cedex 15 • Tél. : 01 40 43 37 00 Fax: 01 40 43 37 37 • E-mail: info@lne.fr • Internet: www.lne.fr • Siret: 313 320 244 00012 • NAF: 7120B • TVA: FR 92 313 320 244 CRCA PARIS C.AFF.RENNES - IBAN : FR76 1820 6002 8058 3819 5600 104 - BIC : AGRIFRPP882

# **Avant-propos**

LNE-RegPoly estime un polynôme  $y = b_{_0} + b_{_1}x + b_{_2}x^2 + ... + b_{_k}x^k$  avec n couples de points (x<sub>i</sub>,y<sub>i</sub>) en tenant compte des incertitudes associées à ces points. Puis, il utilise le polynôme pour déduire une nouvelle valeur de x connaissant y (ou vice versa). Dans la première étape, il propage les incertitudes des points aux coefficients du polynôme ; dans la deuxième étape, celles des coefficients du polynôme et du prédicteur à la prévision.

Dans le cas d'un instrument de mesure, où le polynôme représente la fonction d'étalonnage :

- les points sont les couples (valeur-étalon,indication) ou (correction,indication)
- le sens de modélisation est choisi par l'utilisateur :

valeur étalon = f(indication) ou indication = f(valeur étalon)

- le résultat de mesure est calculé suivant le cas en mode :

 $direct : y_0 = f(indication)$ 

inverse :  $x_0 = f^{-1}$ (indication)

- l'indication peut comporter une incertitude à propager au résultat.

LNE-RegPoly propose trois méthodes d'estimation type régression pondérée : WLS (moindres carrés pondérés), GLS\_simples (moindres carrés généralisés) et GLS\_GGMR (moindres carrés généralisés avec incertitude sur x). Il intègre également la méthode de base des OLS (moindres carrés ordinaires). L'utilisateur sélectionne une méthode cohérente avec les incertitudes associées aux valeurs  $x_i$  et  $y_i$ .

Plus généralement, LNE-RegPoly permet :

- d'estimer une fonction reliant deux variables qui sont entachées d'incertitude,
- de calculer des prévisions en mode direct ou inverse,
- de propager les incertitudes de la fonction et du prédicteur, à la prévision.

LNE-RegPoly comporte 2 fenêtres (fenêtre d'accueil, fenêtre de calcul). La navigation dans le logiciel s'effectue via des boutons de commande ou des listes de choix. Les entrées et les sorties du logiciel se font directement dans l'interface ou par l'intermédiaire de fichiers Excel.

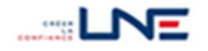

## **TABLE DES MATIERES**

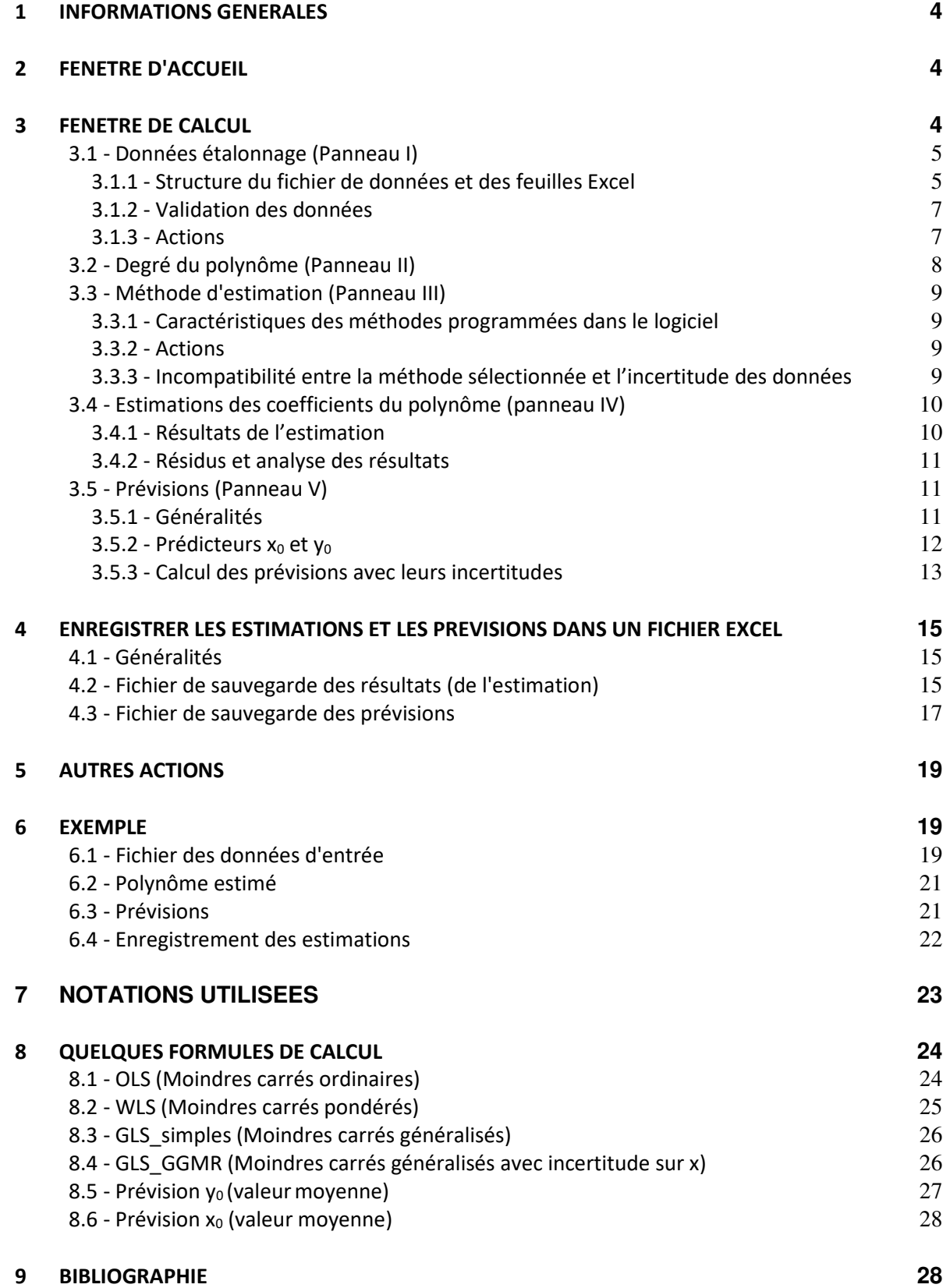

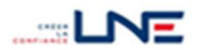

## **1 INFORMATIONS GENERALES**

- LNE-RegPoly est un programme exécutable développé sous le système d'exploitation Microsoft<sup>®</sup> Windows, avec la version R2020a de MATLAB<sup>®</sup>. Pour utiliser LNE-RegPoly, il est nécessaire de télécharger et d'installer le composant MATLAB Compiler Runtime (MCR\_R2020a (version 9.8) installer.exe disponible à l'adresse : http://www.mathworks.fr/products/compiler/mcr/
- LNE-RegPoly est accessible via le site web www.lne.fr/fr/logiciels/lne-regpoly. Le dossier à télécharger comporte plusieurs fichiers dont l'exécutable, des fichiers d'exemple au format Excel, ce manuel utilisateur et la licence.
- Licence : LNE-RegPoly est un **gratuitiel**. Il est distribué gratuitement avec une licence qui précise les conditions relatives à son utilisation. Le texte de la licence est disponible sur la page de téléchargement du logiciel.
- Support technique : l'adresse infomathstat@lne.fr est à votre disposition pour toute remarque concernant l'installation ou l'utilisation du logiciel.

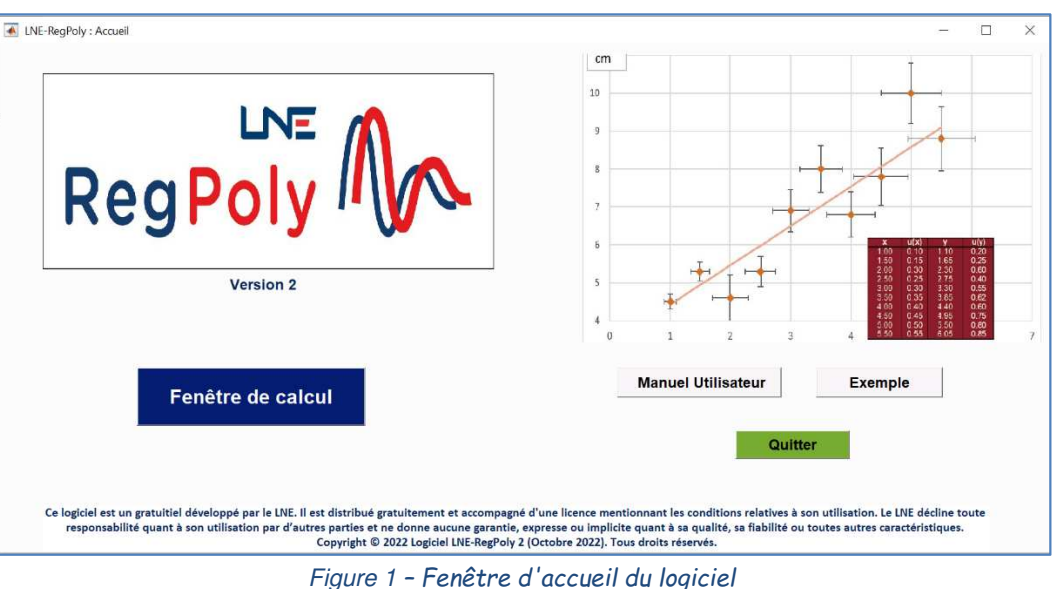

## **2 FENETRE D'ACCUEIL**

Cette fenêtre apparaît au démarrage du logiciel. Elle affiche la version et le copyright du logiciel. Elle comporte quatre boutons actifs que l'on actionne par pointer + clic gauche de la souris :

- **Manuel Utilisateur** : pour accéder à ce manuel
- **Exemple** : pour accéder à l'exemple du **paragraphe 6**
- **Fenêtre de calcul** : pour accéder à la fenêtre de calcul de LNE-RegPoly
- Quitter : pour sortir définitivement du logiciel
- **3 FENETRE DE CALCUL**

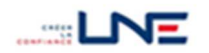

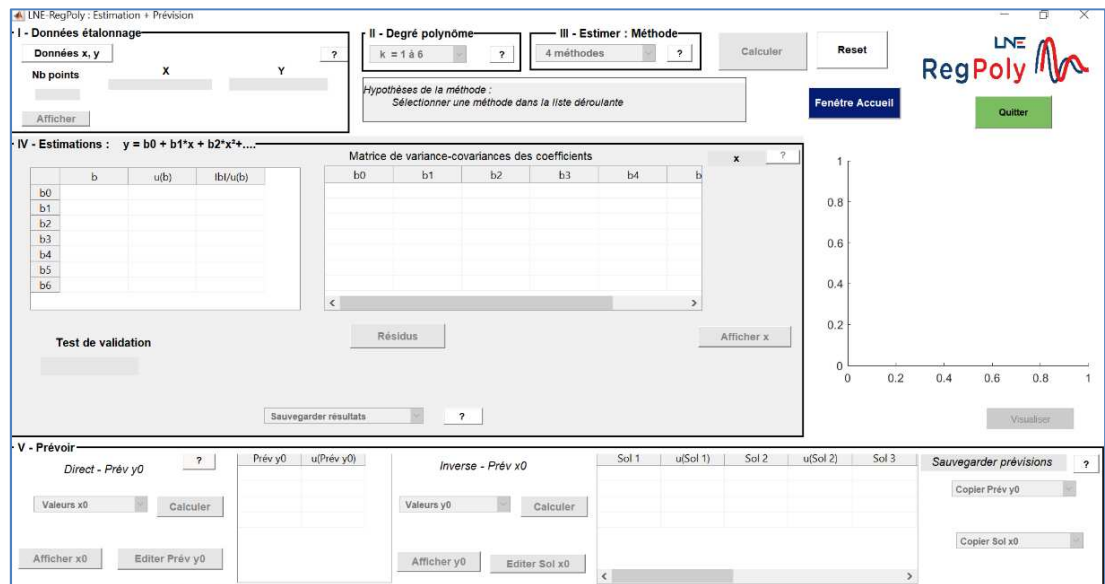

Figure 2 *– Fenêtre de calcul du logiciel*

Elle regroupe l'ensemble des opérations réalisées avec le logiciel : de la fourniture des données d'entrée à l'évaluation des prévisions, plus la sauvegarde des résultats.

La navigation dans cette fenêtre s'effectue en suivant 5 étapes matérialisées par les panneaux numérotés de I à V. L'utilisateur clique sur un bouton ou sélectionne une option dans un "Menu déroulant". Lorsque l'élément (bouton ou menu) est actif, il est affiché en **blanc,** sinon il est en **gris.** Les noms de fichier sont inscrits sur un fond **vert**.

Les 5 panneaux sont décrits ci-dessous et les boutons généraux (Reset, Fenêtre Accueil, ..) au § 5.

# **3.1** - **Données étalonnage (Panneau I)**

La 1<sup>ière</sup> étape consiste à indiquer à LNE-RegPoly les données d'entrée utilisées pour estimer le polynôme  $y = b_0 + b_1 x + b_2 x^2 + ... + b_k x^k$ .

Ces données regroupent les n couples de points (valeur-étalon,indication), les incertitudes associées et le sens de modélisation.

LNE-RegPoly utilise deux types de variable :

- avec incertitude (« Variances » : les valeurs de la variable ont une incertitude type associée)
- sans incertitude (« Sans variance » : les valeurs de la variable ont une incertitude type nulle)

Le sens de modélisation est donné en indiquant la série de valeurs figurant en x ; par exemple, les valeurs-étalons dans le cas d'une fonction : indication = f(valeur-étalon). LNE-RegPoly affecte les valeurs dans les séries x et y et il génère automatiquement les termes x<sup>k</sup> du polynôme de degré k. Ces termes sont supposés non corrélés.

## **3.1.1 - Structure du fichier de données et des feuilles Excel**

Les données sont lues dans un fichier Excel, dans des feuilles et des cellules dédiées (cf. figures § 6.1 et les fichiers exemples fournis avec le logiciel).

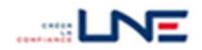

## • **Feuille "Etalon\_Instrument"**

Cellules M1,M2 : nombre n de valeurs-étalons, d'indications.

Cellules B5,C5 et E5,F5 : nom de chaque variable, limité de préférence à 10 caractères. Pour assurer la traçabilité des données, il est conseillé de remplir ces champs (exemples de noms génériques : "Etalon", "Instrument" ou "Grandeur 1", "Grandeur 2")

Cellules B6:C(6 + n -1) : couples (valeur-étalon,indication) sur 2 colonnes et n lignes. Les séries sont de préférence ordonnées dans l'ordre croissant des valeurs figurant les x<sub>i</sub>.

Cellules E6:F(6 + n -1) : incertitudes types associées aux valeurs-étalons et aux indications sur 2 colonnes et n lignes.

**Les incertitudes des indications de l'instrument sont obligatoirement positives.** Celles associées aux valeurs-étalons sont positives ou nulles. Lorsqu'elles sont nulles, la colonne E comporte des "0".

Cellule K5 : sens de modélisation indiqué comme

- "Etalon" : les valeurs-étalons forment la série x

- "Instrument" : les indications forment la série x

Les valeurs de l'autre variable forment la série y. **Le sens ne peut pas être modifié dans la fenêtre de calcul.**

## • **Feuille "VCOV\_Etalon" (facultative)**

Elle contient la matrice de variances-covariances des valeurs-étalons lorsque celles-ci sont corrélées. Cette matrice comprend n variances dans la diagonale principale et (n² - n) covariances disposées de manière symétrique de part et d'autre de cette diagonale.

Commençant en cellule B6, elle occupe une plage de (n x n) cellules. Par exemple, la matrice correspondant à n = 10 points est dans la plage B6:K15.

Il est possible de rentrer simplement la partie triangulaire inférieure de la matrice.

## • **Feuille "VCOV\_Instrument" (facultative)**

Matrice de variances-covariances des indications de l'instrument lorsque celles-ci sont corrélées. La structure est identique à celle de la feuille "VCOV\_Etalon".

## • **Bouton d'aide**

Des éléments du fichier de données sont rappelés en cliquant sur le bouton **?** du panneau :

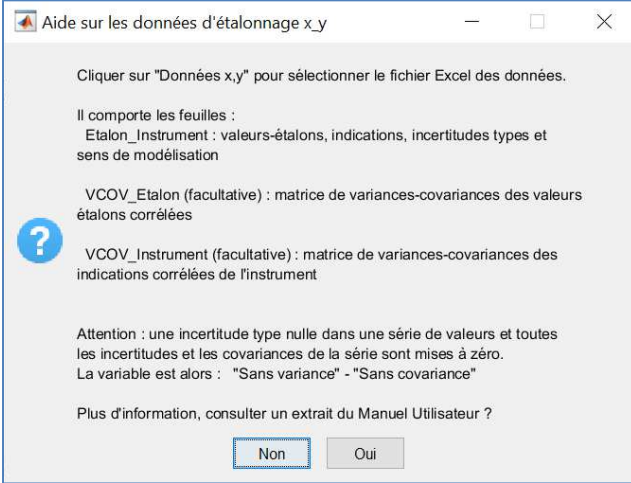

Figure 3 *– Ecran d'aide sur le fichier des données x,y*

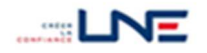

## **3.1.2 - Validation des données**

- Fichier : le logiciel teste la conformité du fichier

- en vérifiant la présence de la feuille "Etalon\_Instrument"

- le cas échéant, il lit les feuilles "VCOV\_Etalon" et "VCOV\_Instrument" et reconstitue les matrices de variances-covariances

- l'ordre des feuilles dans le fichier est libre (avec la possibilité d'ajouter d'autres feuilles – voir le paragraphe consacré aux sauvegardes)

- le nom du fichier est limité de préférence à 15 caractères

- Incertitudes des données : le logiciel considère comme :

- nulle, toute incertitude type négative ou incorrecte
- **sans incertitude, une variable dont au moins une des incertitudes types est nulle**
- **sans matrice de variances-covariances, une variable qui a des incertitudes types nulles**
- **nulle, une matrice de variances-covariances qui n'est pas inversible et définie positive**
- **non corrélées entre elles, les valeurs-étalons et les indications.**

En cas d'anomalie, LNE-RegPoly ne charge pas les données.

Le cas des répétitions de y associées à la même valeur de x est possible lorsque x est sans incertitude.

#### **3.1.3 - Actions**

Cliquer sur le bouton **Données x,y** puis indiquer l'emplacement et le nom du fichier dans la fenêtre correspondante (cf. figure 4). Le répertoire proposé est celui dans lequel est enregistré le logiciel (au lancement de LNE-RegPoly, ensuite il s'agit du dernier répertoire consulté).

Le fichier Excel peut avoir l'extension « xls » ou « xlsx » (de préférence).

| Organiser -<br>Nouveau dossier                      |   |                               |                  | <b>注 ▼</b><br>G     |
|-----------------------------------------------------|---|-------------------------------|------------------|---------------------|
| Emplacements récents                                |   | ×<br>Nom                      | Modifié le       | Type<br>Taille      |
| Téléchargements                                     |   | BenzèneC2015inv.xlsx          | 12/11/2015 18:33 | Ferrille de calcul  |
|                                                     |   | BenzêneC2015invcovmanuel.xlsx | 12/11/2015 18:34 | Ferille de calcul   |
| Bureau                                              |   | CalorimètreRFM2015.xlsx       | 06/11/2015 14:51 | Feuille de calcul   |
| <b>Bibliothèques</b>                                |   | Couplemètre2.xlsx             | 06/11/2015 14:51 | Feuille de calcul   |
| <b>Yardin Catherine</b>                             | Ξ | 図<br>Couplemètre3.xlsx        | 02/11/2015 12:02 | Feuille de calcul   |
| Crdinateur                                          |   | CouPrevisionX0.xlsx           | 16/10/2015 17:19 | Feuille de calcul   |
| Windows7 OS (C:)                                    |   | 图<br>CouPrvX0.xlsx            | 16/10/2015 17:19 | Feuille de calcul   |
| Lecteur DVD RW (D:)                                 |   | NP cov uy - ISO 2015.xls      | 03/11/2015 18:15 | Feuille Microsoft F |
| GEC DOCUMENTS (\\TFILE7) (G:)                       |   | NP equal uy - ISO 2015.xls    | 03/11/2015 18:11 | Feuille Microsoft F |
| <b>FORMATIO (\\PFILE2) (I:)</b>                     |   | NP unequal uy - ISO 2015.xls  | 03/11/2015 18:12 | Feuille Microsoft E |
| LANGUAGE (\\TFILE2) (L:)                            |   | NP ux uy GDR - ISO 2015.xls   | 03/11/2015 18:18 | Feuille Microsoft E |
| <b>LNE (\\PFILE5) (M:)</b><br>LNE (\\TFILE5) (N:)   |   | NP ux uy GGMR - ISO 2015.xls  | 03/11/2015 18:19 | Feuille Microsoft F |
| $Q^*$ SEC831 (\\TFILE6) (P:)                        |   |                               |                  |                     |
| Lenovo_Recovery (Q:)<br><b>DR 02 01 TER FEL (B)</b> |   |                               | m                |                     |

Figure 4 *– Fenêtre de sélection du fichier Excel*

A l'issue de la lecture et de la vérification des données, LNE-RegPoly :

- affecte les valeurs-étalons et les indications dans les séries x et y,
- complète le panneau I **:** nom, structure d'incertitude des variables, nombre de couples (xi,yi) ("Nb points"),
- représente graphiquement les points  $(x_i, y_i)$  avec les intervalles d'incertitude.

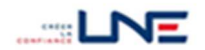

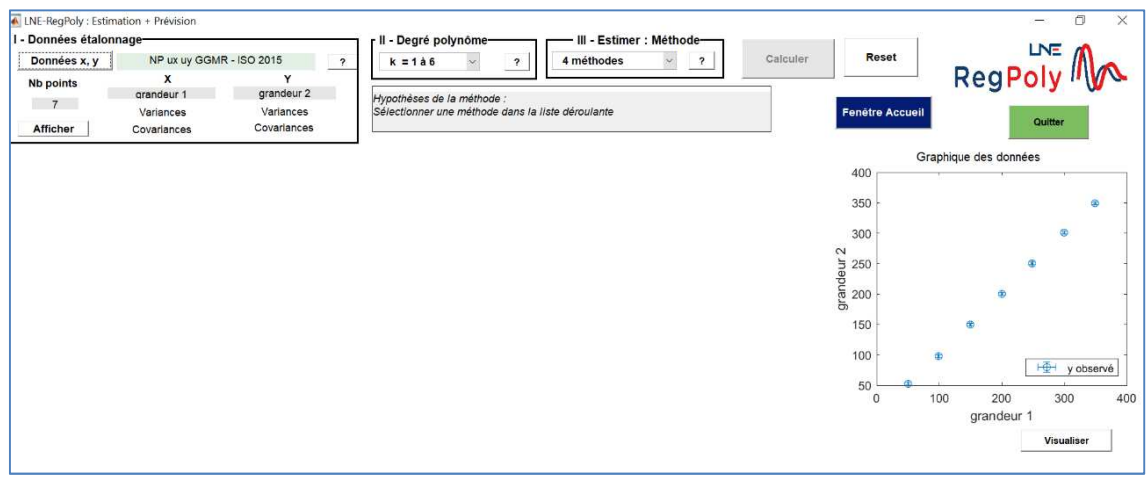

Figure 5 *– Fenêtre de calcul après le chargement des données d'entrée* 

Cliquer sur le bouton **Afficher** rendu actif (couleur blanche) pour visualiser les valeurs et les incertitudes des données d'entrée. Les figures suivantes se superposent à la fenêtre de calcul.

|                | File Edit View Insert Tools Desktop Window Help |        |                                          | $\rightarrow$ |                         | File Edit View Insert Tools Desktop Window Help             |                                  |                |                |                |              |                |                          |                |          |
|----------------|-------------------------------------------------|--------|------------------------------------------|---------------|-------------------------|-------------------------------------------------------------|----------------------------------|----------------|----------------|----------------|--------------|----------------|--------------------------|----------------|----------|
|                | grandeur 1                                      |        | u(grandeur 1) grandeur 2   u(grandeur 2) |               |                         | 1                                                           | $\overline{2}$                   | $\mathbf{R}$   |                | $\overline{4}$ | 5            | 6              | $7\overline{ }$          |                |          |
|                | 50,4000                                         | 0.7071 | 52,3000                                  | 2.2361        | $\mathbf{1}$            | 0.5000                                                      | $\mathbf{0}$                     |                | 0.2500         | $\Omega$       | 0.2500       | $\mathbf{0}$   | 0.2500                   |                |          |
| $\overline{2}$ | 99                                              | 1.1180 | 97.8000                                  | 2.2361        | $\overline{c}$          | $\mathbf{0}$                                                | 1.2500                           |                | $\overline{1}$ | 0              | $\bf{0}$     |                |                          |                |          |
| 3              | 149.9000                                        | 1.2247 | 149,7000                                 | 2.2361        | $\overline{\mathbf{3}}$ | 0.2500                                                      | $\blacksquare$                   |                | 1.5000         | $\mathbf{0}$   | 0.2500       |                | 1.2500                   |                |          |
| $\overline{4}$ | 200.4000                                        | 1.1180 | 200.1000                                 | 2.2361        | $\overline{4}$          | $\mathbf{0}$                                                | $\mathbf 0$                      |                | $\mathbf{0}$   | 1.2500         | $\mathbf{1}$ |                |                          |                |          |
| 5              | 248.5000                                        | 1.2247 | 250.4000                                 | 2.2361        | 5                       | 0.2500                                                      | $\mathbf{0}$                     |                | 0.2500         | $\blacksquare$ | 1.5000       |                | 1.2500                   |                |          |
| 6              | 299.7000                                        | 1.5000 | 300.9000                                 | 2.2361        | $6\overline{6}$         | $\mathbf{0}$                                                | $\mathbf{1}$                     |                | $\overline{1}$ | $\mathbf{1}$   | $\mathbf{1}$ | 2.2500         |                          | $\overline{2}$ |          |
| $\overline{7}$ |                                                 |        |                                          |               |                         |                                                             |                                  |                |                |                |              |                |                          |                |          |
|                | 349.1000                                        | 1.5811 | 349.2000                                 | 2.2361        | $\overline{7}$          | 0.2500<br>A Matrice de variances-covariances des valeurs yi | $\mathbf{1}$                     |                | 1.2500         | $\mathbf{1}$   | 1.2500       |                | 2.5000<br>$\overline{2}$ |                | $\times$ |
|                |                                                 |        |                                          |               |                         | File Edit View Insert Tools Desktop Window Help             |                                  |                |                |                |              |                |                          |                |          |
|                |                                                 |        |                                          |               | $\overline{1}$          |                                                             | $\overline{2}$<br>$\overline{1}$ | $\overline{3}$ |                | $\overline{4}$ | 5            |                | 6                        | $\overline{7}$ |          |
|                |                                                 |        |                                          |               | $\overline{c}$          | 5.0000<br>$\mathbf{1}$                                      | 5,0000                           |                | $\mathbf{1}$   | $\mathbf{1}$   |              | $\mathbf{1}$   | $\mathbf{1}$             |                |          |
|                |                                                 |        |                                          |               | $\overline{3}$          | $\mathbf{1}$                                                | $\mathbf{1}$                     |                | 5.0000         |                |              | $\overline{1}$ | $\mathbf{1}$             |                |          |
|                |                                                 |        |                                          |               | $\overline{4}$          | $\mathbf{1}$                                                | $\mathbf{1}$                     |                | $\mathbf{1}$   | 5.0000         |              | $\mathbf{1}$   | $\mathbf{1}$             |                |          |
|                |                                                 |        |                                          |               | 5                       | $\mathbf{1}$                                                | $\overline{1}$                   |                | $\mathbf{1}$   | 1              |              | 5.0000         | $\mathbf{1}$             |                |          |
|                |                                                 |        |                                          |               | $6\phantom{.}6$         | $\mathbf{1}$                                                | 1                                |                | $\mathbf{1}$   | $\mathbf{1}$   |              | $\mathbf{1}$   | 5.0000                   |                |          |

Figure 6 *– Affichage des données d'entrée (tableau des valeurs et matrices de variances-covariances)* 

# **3.2 - Degré du polynôme (Panneau II)**

La 2<sup>e</sup> étape consiste à choisir le degré k du polynôme. LNE-RegPoly estime un polynôme avec le terme constant  $b_0$ :

$$
y = b_0 + b_1 x + b_2 x^2 + \dots + b_k x^k = f(x)
$$

Le degré k du polynôme se situe dans l'ensemble {1, 2, ..., 6} ; à l'exception des cas où le nombre n de points limite la valeur de k à (n-2 < 6).

. Restriction sur le degré : 1 point est nécessaire pour estimer le terme constant b<sub>0</sub> et au moins 1 point supplémentaire est requis pour calculer les écarts entre les points et le polynôme. Il reste donc (n-2) points pour estimer les k coefficients  $(b_1,...,b_k)$  du polynôme.

ex : un polynôme de degré k = 2 requiert au minimum n = 4 points, pour estimer 3 coefficients  $(b_0, b_1, b_2)$  et calculer les résidus.

Le polynôme est d'autant mieux estimé que le nombre n est élevé ; il est recommandé de limiter, quand cela est possible, le degré k du polynôme.

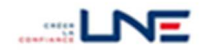

L'aide  $|?|$  du panneau affiche ces restrictions sur la valeur de k (cf. figure 7).

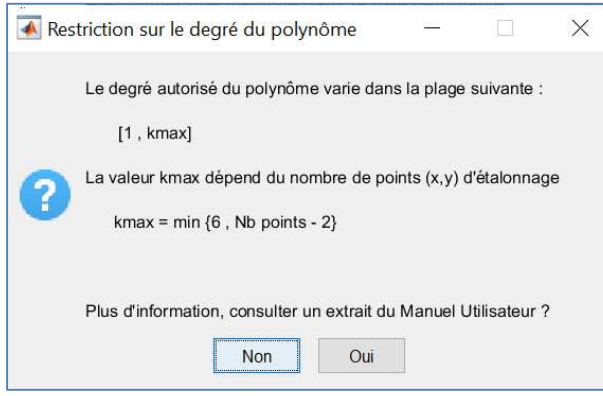

Figure 7 *– Restriction sur le degré du polynôme*

. Action : sélectionner un nombre dans le menu déroulant du panneau. Si ce degré n'est pas adapté aux données, un message erreur s'affiche et votre choix n'est pas validé.

## **3.3 - Méthode d'estimation (Panneau III)**

#### **3.3.1 - Caractéristiques des méthodes programmées dans le logiciel**

La 3<sup>e</sup> étape porte sur le choix d'une méthode d'estimation. Pour tenir compte de la variation des incertitudes dans le domaine d'étalonnage et des corrélations, LNE-RegPoly propose trois méthodes type moindres carrés pondérés. Suivant un ordre croissant de complexité, il s'agit des WLS, des GLS simples et des GLS GGMR (cf. § 9 (1)).

La méthode des OLS, plus simple mais moins adaptée aux données de l'étalonnage, est également proposée.

Les caractéristiques des méthodes sont rappelées figure 8 et au paragraphe 8.

#### **3.3.2 - Actions**

- Sélectionner une méthode dans la liste déroulante du panneau. Les « Hypothèses de la méthode » s'affichent dans le cadre situé sous le panneau.

- Lorsque le degré du polynôme et la méthode sont correctement renseignés, le bouton **Calculer** devient actif (fond blanc).

- Cliquer sur le bouton **Calculer** pour lancer les calculs. Les résultats s'affichent dans le panneau "**IV – Estimations".** 

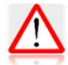

Il est possible de modifier la méthode sélectionnée ou le degré du polynôme. Cela ne change pas les résultats tant que vous n'avez pas cliqué sur le bouton **Calculer**.

#### **3.3.3 - Incompatibilité entre la méthode sélectionnée et l'incertitude des données**

LNE-RegPoly vérifie que les incertitudes associées aux données correspondent aux hypothèses de la méthode sélectionnée.

Dans les cas suivants, les calculs ne sont pas réalisés et un message erreur est affiché :

- WLS : lorsque la variable figurant en Y est « Sans variance ».
- GLS simples : lorsque la variable figurant en Y est « Sans covariance ».
- GLS GGMR : lorsque la variable figurant en X est « Sans variance ».

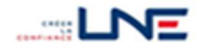

En revanche, la méthode des OLS est toujours faisable.

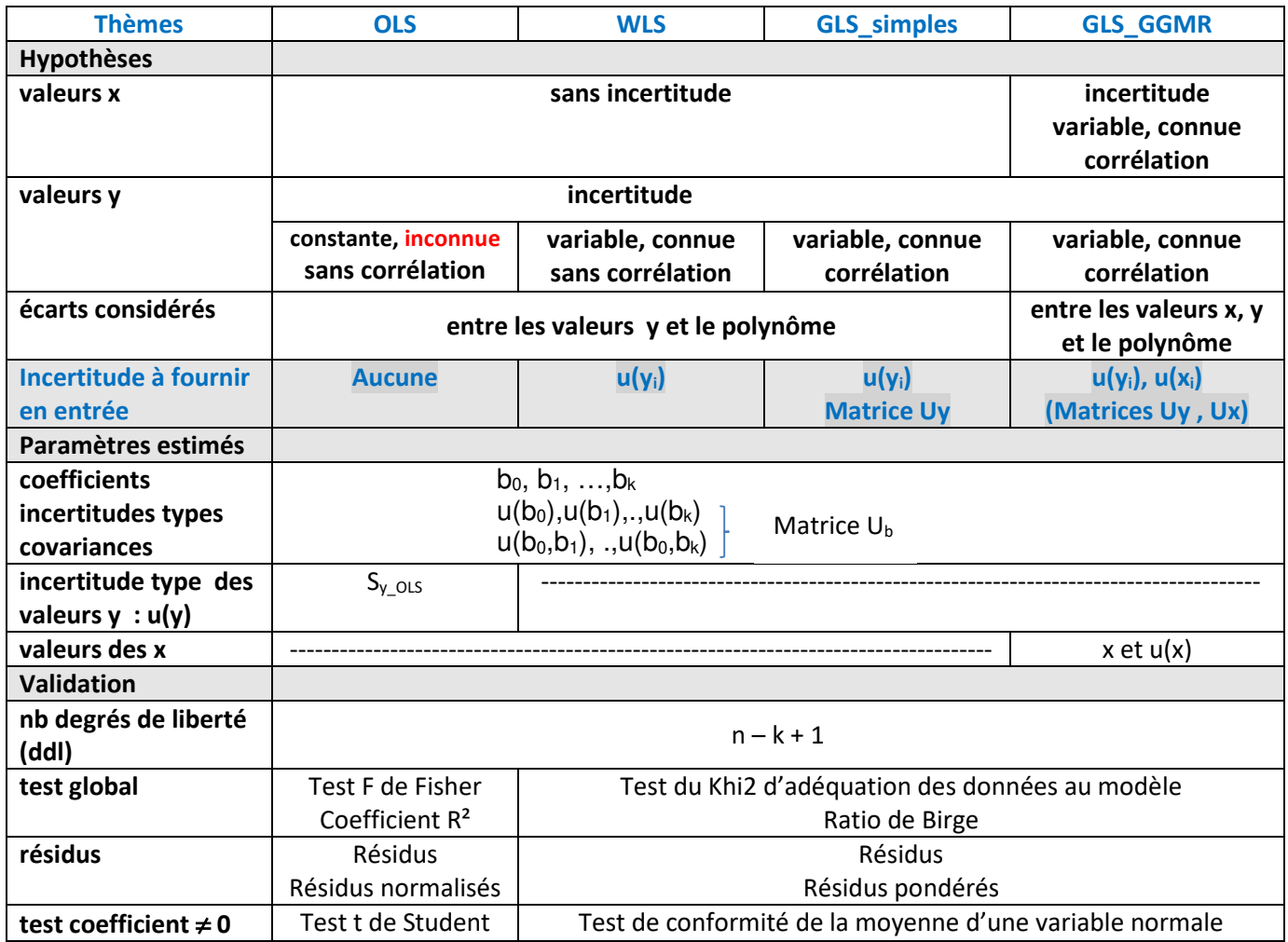

Figure 8 *– Caractéristiques des méthodes d'estimation* 

## **3.4 - Estimations des coefficients du polynôme (panneau IV)**

La 4<sup>e</sup> étape consiste à analyser et valider le polynôme estimé.

## **3.4.1 - Résultats de l'estimation**

A l'issue du calcul, LNE-RegPoly :

. affiche les paramètres estimés et le résultat du test de validation globale avec la conclusion associée,

. met à jour le graphique des données avec le polynôme estimé et son intervalle d'incertitude (cf.

§ 8.5). La méthode utilisée est indiquée au-dessus du graphique. Cliquer sur **Visualiser** pour augmenter la fenêtre graphique.

Certains résultats dépendent de la méthode :

. écart type Sy\_OLS , statistique de Fisher et coefficient de détermination (OLS),

. ratio de Birge et statistique du Khi2 (autres méthodes),

. estimation des valeurs de x ( GLS\_GGMR ). Cliquer sur **Afficher x** pour visualiser « x Estimées » et u(« x Estimées »).

La figure 9 présente un exemple de résultats obtenus avec la méthode GLS\_GGMR.

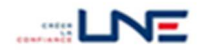

|                                                    | I - Données étalonnage-                                                                                           | A LNE-ReaPoly : Estimation + Prévision                               |                                        |                                    |                           |                                                                                                    |                                  |                                                                                                    |                          |                         |                                                                                         |                                                      |                                                                                                    |
|----------------------------------------------------|----------------------------------------------------------------------------------------------------|----------------------------------------------------------------------|----------------------------------------|------------------------------------|---------------------------|----------------------------------------------------------------------------------------------------|----------------------------------|----------------------------------------------------------------------------------------------------|--------------------------|-------------------------|-----------------------------------------------------------------------------------------|------------------------------------------------------|----------------------------------------------------------------------------------------------------|
| <b>Nb points</b>                                   | Données x, y                                                                                                    | $\mathbf{x}$                                                         | NP ux uy GGMR - ISO 2015<br>Y          | $\overline{\mathbf{r}}$            | $\overline{\phantom{a}}$  | II - Degré polynôme-                                                                                                    | $\overline{\mathbf{z}}$          | 4 - GLS_GGMR                                                                                                    | III - Estimer : Méthode- | $\overline{\mathbf{r}}$ | Calculer                                                                                | Reset                                                | <b>TVE</b><br>RegPoly W                                                                                                   |
| 7<br><b>Afficher</b>                               |                                                                                                    | grandeur 1<br>Variances<br>Covariances                               | grandeur 2<br>Variances<br>Covariances |                                    |                           | Hypothèses GLS GGMR :                                                                                                    |                                  | Valeurs xi - incertitudes u(xi) connues, éventuellement covariances<br>Valeurs yi - incertitudes u(yi) connues, éventuellement covariances |                          |                         |                                                                                         | <b>Fenêtre Accueil</b>                               | Quitter                                                                                                    |
|                                                    |                                                                                                    | IV - Estimations : $y = b0 + b1*x + b2*x^2 + $                       |                                        |                                    |                           | Matrice de variance-covariances des coefficients                                                                                        |                                  |                                                                                                    |                          |                         | $\overline{\mathbf{r}}$<br>$\mathbf{x}$                                                 | 400                                                  | Méthode GLS_GGMR                                                                                                    |
| b0<br>b1<br>b2<br>b3<br>b4<br>b <sub>5</sub><br>b6 | $\mathbf b$<br>0.3424<br>1.0012<br><b>Test d'adéquation : Khi2</b><br>1.77185<br><b>Ratio Birge</b><br>0.59528942 | u(b)<br>2.0569<br>0.0090                                             | IbI/u(b)<br>0.1665<br>111.1043         | $\hat{~}$<br>Sauvegarder résultats | b0<br>4.2309<br>$-0.0129$ | b1<br>$-0.0129$<br>8.1209e-05<br><b>Résidus</b><br>Le modèle est validé avec le test du Khi2<br>$\checkmark$<br>$\overline{\mathbf{r}}$ | b2                               | b3                                                                                                    | b4                       | h<br>$\rightarrow$      | 50.573<br>98,568<br>149.61<br>200.43<br>248.74<br>299.48<br>348.89<br><b>Afficher x</b> | 300<br>$\sim$<br>grandeur<br>200<br>100<br>100<br>50 | $\circ$<br>y observé<br>v modélisé<br>U(y modélisé)<br>300<br>150<br>200<br>250<br>350<br>grandeur 1<br><b>Visualiser</b> |
| V - Prévoir-<br>Afficher x0                        | Direct - Prév y0<br>Valeurs x0                                                                                    | $\overline{\mathbf{r}}$<br>$\check{~}$<br>Calculer<br>Editer Prév y0 | Prév y0                                | u(Prév y0)                         |                           | Valeurs v0<br>Afficher y0                                                                                                    | Inverse - Prév x0<br>$\check{~}$ | Calculer<br>Editer Sol x0                                                                                                    | Sol 1                    | u(Sol 1)                | Sol <sub>2</sub>                                                                        | Sol <sub>3</sub><br>u(Sol 2)                         | Sauvegarder prévisions<br>$\overline{\mathbf{?}}$<br>Copier Prév y0<br>Copier Sol x0                                      |

Figure 9 *– Résultats de l'estimation GLS\_GGMR* 

## **3.4.2 - Résidus et analyse des résultats**

LNE-RegPoly calcule les résidus du modèle et les résidus normalisés (méthode OLS) ou pondérés (autres méthodes).

Cliquer sur le bouton **Résidus** devenu actif pour afficher (cf. figure 10) :

- . le graphe des résidus normalisés/pondérés en fonction de x,
- . le tableau des résidus simples et normalisés/pondérés.

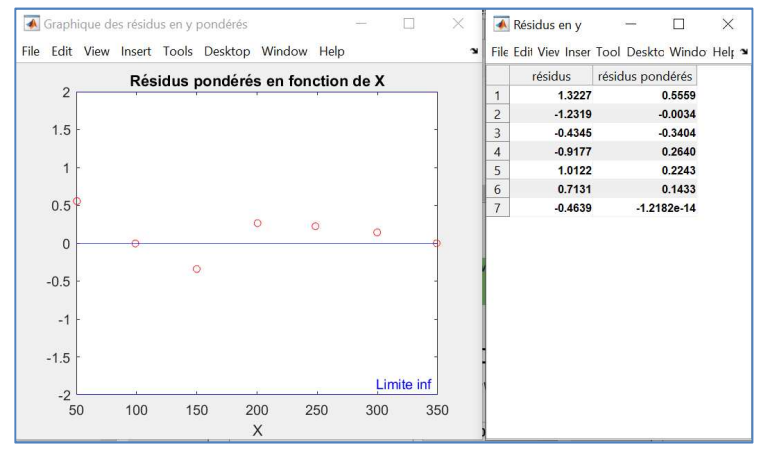

Figure 10 *– Résidus et graphe des résidus pondérés* 

L'examen des résultats des tests de validation globale et partielle, du graphe des résidus permet d'accepter ou de rejeter le modèle. Le bouton d'aide **?** (situé en haut, à droite du panneau) affiche quelques éléments utiles pour réaliser cette analyse.

Tant que le polynôme estimé n'est pas validé, il est inutile de passer à l'étape suivante.

# **3.5 - Prévisions (Panneau V)**

## **3.5.1 - Généralités**

La 5<sup>e</sup> étape consiste à utiliser le polynôme pour évaluer de nouvelles valeurs des variables :

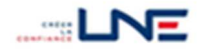

- cas y : Prév  $y_0 = f(x_0)$  et son incertitude u(Prév  $y_0$ )

- cas x : Prév  $x_0 = f^{-1}(y_0)$  et son incertitude u(Prév  $x_0$ )

Les deux cas sont gérés séparément dans une rubrique dédiée : «Direct - Prév y0 » et «Inverse - Prév x0 »( cf. figure 2).

Les valeurs connues  $x_0$  ou  $y_0$  en entrée du calcul sont appelées des prédicteurs et les valeurs calculées Prév x<sub>0</sub> ou Prév y<sub>0</sub> des prévisions :

- prédicteurs (x<sub>0</sub> ou y<sub>0</sub>) : il peut s'agir des données initiales (x<sub>i</sub>,y<sub>i</sub>) ou d'autres valeurs (cf. § 3.5.2).
- prévisions (Prév  $x_0$  ou Prév  $y_0$ ) : le calcul est effectué de manière directe dans le cas Prév  $y_0$ . Dans le cas Prév  $x_0$ , le polynôme est inversé en  $y_0$  avec la possibilité d'obtenir plusieurs solutions (cf. § 3.5.3).

Extrapolation : l'extrapolation de la fonction d'étalonnage en dehors du domaine défini par les valeurs (xi,yi) (avec leurs incertitudes) est déconseillée. Elle est néanmoins autorisée dans LNE-RegPoly parce que :

- ce domaine peut légèrement différer des limites théorique visées,
- les valeurs extrêmes du polynôme estimé se situent généralement hors de ce domaine (hormis le cas de la droite).

LNE-RegPoly utilise les règles d'extrapolation suivantes :

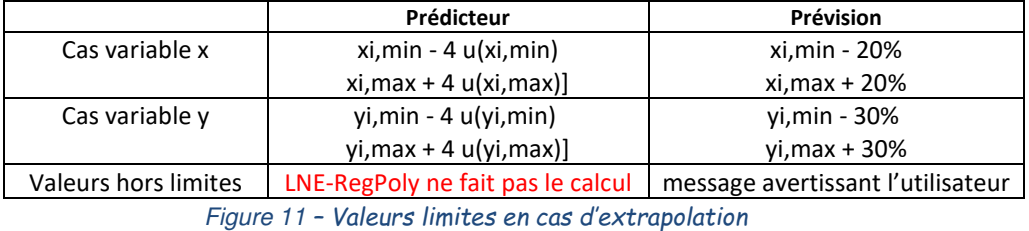

Note : Le coefficient 4 utilisé pour les prédicteurs correspond à environ 2 fois l'incertitude élargie U. Lorsque la variable est sans incertitude, la règle est : -20% en deçà du min et +10% au-delà du max.

Le calcul de prévision est toujours précédé de l'étape estimation afin de charger en mémoire les coefficients du polynôme.

## **3.5.2 - Prédicteurs x0 et y<sup>0</sup>**

Trois options sont proposées pour le choix des prédicteurs :

Données initiales : choisir "Données x" ("Données y") pour reprendre les valeurs xi (yi). **Toutefois, leurs incertitudes types ne sont pas utilisées dans le calcul.**

Nouvelles valeurs : elles sont lues dans une feuille Excel nommée "Prévision" présente dans le "Fichier des données x,y" ou un "Autre fichier".

La structure de la feuille est la suivante (cf. § 6.3) :

- . cellule M1 : nb valeurs-étalons et/ou cellule M2 : nb indications
- . plage de cellules B6:B et C6:C : valeurs-étalons avec leurs incertitudes types
- . plage de cellules E6:E et F6:F : indications avec leurs incertitudes types
- . cellule K5 : rappel du sens de modélisation ("Etalon" ou "Instrument")

remarques :

- il est possible de renseigner une seule série de valeurs (étalon ou indication)
- le sens de modélisation détermine la série chargée comme prédicteurs par le logiciel
- une incertitude nulle est obligatoirement codée "0". **Une même série peut comporter des valeurs avec et sans incertitude.**

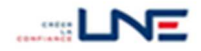

- le nombre maximal de prédicteurs est limité au nombre de lignes d'une feuille Excel.

. Actions : sélectionner la provenance des données dans le menu déroulant. Dans le cas "Autre fichier", le logiciel ouvre une fenêtre de sélection d'un fichier Excel.

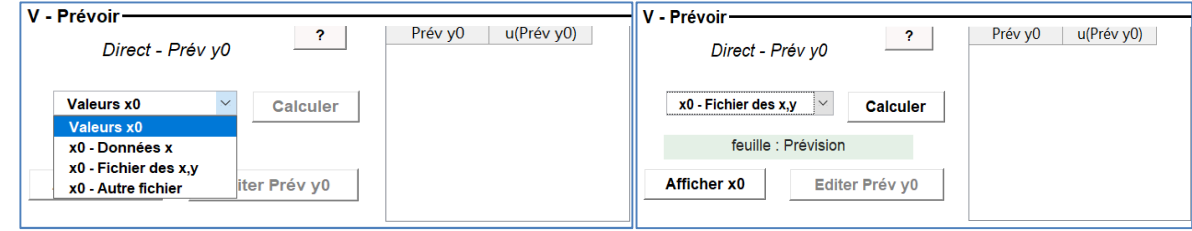

Figure 12 *– Panneau Prévisions avant (1) et après (2) le choix de la feuille « Prévision »* 

Lorsque les valeurs sont valides, LNE-RegPoly affiche la provenance des données : "Données x" ou "feuille : Prévision" (du fichier des données x,y) ou nom du fichier des prédicteurs (cas Autre fichier). Les boutons **Afficher..** et **Calculer** deviennent actifs (couleur blanche).

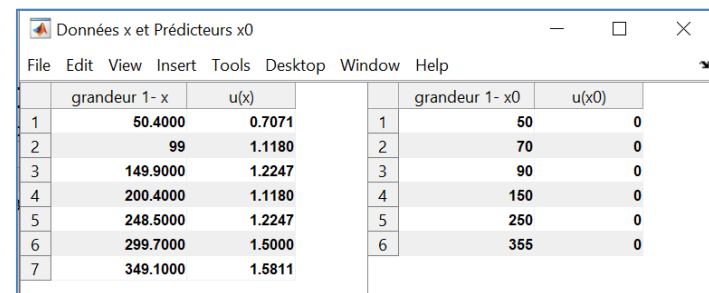

Un clic sur **Afficher x0** par exemple, ouvre la fenêtre suivante :

Figure 13 *– Prédicteurs x0 et leurs incertitudes types (avec rappel des données xi)* 

Pour faciliter le contrôle par l'utilisateur, le logiciel affiche simultanément les données initiales et les prédicteurs.

. Vérification des données de la feuille "Prévision" : LNE- RegPoly contrôle

a) la présence de la feuille "Prévision" et des valeurs des prédicteurs dans le fichier indiqué

b) les contraintes sur les prédicteurs évoquées ci-dessus

c) la cohérence entre le sens de modélisation indiqué ici et celui utilisé lors de l'estimation

En cas de non-conformité, un message erreur indique la première condition non vérifiée et le bouton Calculer.. n'est pas actif (couleur grise) ; idem pour le bouton Afficher... sauf dans le cas de la nonconformité b) où il est possible de visualiser les valeurs incorrectes des prédicteurs.

# **3.5.3 - Calcul des prévisions avec leurs incertitudes**

3.5.3.1 - Prévisions Prév yo

. Expressions : Prév y<sub>0</sub> est obtenue en évaluant le polynôme f au point x<sub>0</sub>. Son incertitude type correspond à la somme quadratique des incertitudes issues des coefficients du polynôme  $(u_f)$  et du prédicteur  $u(x_0)$ . Ces composantes sont supposées non corrélées (cf. § 8.5).

$$
\mathsf{Pr\'ev} \ y_0 = f(x_0) \quad \text{et} \quad u(\mathsf{Pr\'ev} \ y_0) = \sqrt{u_i^2(\mathsf{Pr\'ev} \ y_0) + u_{\infty}^2(\mathsf{Pr\'ev} \ y_0)}
$$

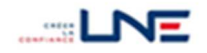

. remarques sur u(Prév y<sub>0</sub>) :

- l'incertitude du prédicteur  $u(x_0)$  peut être nulle,
- pour propager l'incertitude des données initiales x<sub>i</sub>, recopier les dans la feuille Prévision,
- **il n'est pas possible d'ajouter directement dans le logiciel, d'autres composantes comme par exemple, celle issue des résidus du modèle ou de la prévision individuelle.**

. Actions : cliquer sur le bouton **Calculer** pour lancer le calcul. En retour, LNE-RegPoly affiche les valeurs Prév y<sub>0</sub> et leur incertitude type u(Prév y<sub>0</sub>) dans le tableau dédié (cf. figure 14). Pour afficher distinctement les résultats, cliquer sur le bouton **Editer Prév y0** rendu actif.

| V - Prévoir-                                            |          |            |                         | ← Prédicteurs x0 et Prévisions y0 |       |                                            |            |
|---------------------------------------------------------|----------|------------|-------------------------|-----------------------------------|-------|--------------------------------------------|------------|
| $\boldsymbol{r}$                                        | Prév y0  | u(Prév y0) | <b>File</b>             |                                   |       | Edit View Insert Tools Desktop Window Help |            |
| Direct - Prév y0                                        | 50.4039  | 1.7736     |                         | grandeur $1 - $                   | u(x0) | grandeur 2-                                | u(Prév y0) |
|                                                         | 70.4286  | 1.6808     | 1                       | 50                                |       | 50.4039                                    | 1.7736     |
| $\checkmark$<br>x0 - Fichier des x.v<br><b>Calculer</b> | 90.4532  | 1.6030     | $\overline{\mathbf{c}}$ | 70                                |       | $\bf{0}$<br>70.4286                        | 1.6808     |
|                                                         | 150.5270 | 1.4809     | $\overline{3}$          | 90                                |       | 0<br>90.4532                               | 1.6030     |
| feuille : Prévision                                     | 250.6501 | 1.6926     | $\overline{4}$          | 150                               |       | 0<br>150.5270                              | 1.4809     |
| Editer Prév y0<br><b>Afficher x0</b>                    | 355.7793 | 2.3061     | 5                       | 250                               |       | 0<br>250.6501                              | 1.6926     |
|                                                         |          |            | 6                       | 355                               |       | 355.7793<br>0                              | 2.3061     |

Figure 14 *– Prévisions Prév y0 – tableau dédié et fenêtre d'affichage* 

## 3.5.3.2 - Prévisions Prév  $x_0$

Dans ce cas, le polynôme est inversé à la valeur  $y_0$  considérée. Pour f de degré 1, il existe une seule solution Prév  $x_0$  dont l'expression analytique est connue (cf. § 8.6). Pour les polynômes de degré k supérieur à 1, l'inversion donne généralement k solutions, dont certaines peuvent être des nombres complexes. En métrologie, sauf cas particulier, une seule de ces solutions correspond à la valeur cherchée Prév x<sub>0</sub>.

LNE-RegPoly évalue les k solutions avec une méthode d'analyse numérique (utilisation du solveur de Matlab) et laisse à l'utilisateur le soin d'identifier parmi les solutions réelles la solution Prévx<sub>0</sub>.

. Valeur : Prév  $x_0 = f^{-1}(y_0)$  où f est le polynôme estimé Il s'agit d'une évaluation inverse (appelée « calibration » dans certains ouvrages).

## **Lorsque le degré k est supérieur à 1, le logiciel affiche en ligne pour chaque prédicteur : - d'abord les solutions réelles dans l'ordre décroissant**

- puis les solutions complexes remplacées par le terme « complexe »

. Incertitude type des solutions réelles : elle est obtenue en propageant les incertitudes associées aux coefficients et à la valeur  $y_0$ . A l'exception du degré 1, le calcul est réalisé avec une formule approchée. Le logiciel n'effectue pas le calcul pour les solutions complexes et affiche à la place le  $code " – " (cf. figure 15).$ 

. Actions : cliquer sur le bouton **Calculer** pour lancer le calcul. En retour, le logiciel affiche en ligne l'ensemble des solutions  $x_0$  correspondant à chacune des valeurs  $y_0$  dans le tableau dédié. Pour afficher plus clairement toutes ces solutions x<sub>0</sub>, cliquer sur le bouton **Editer sol x0** 

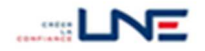

|                | v <sub>0</sub> | u(y <sub>0</sub> ) |          |                | Sol 1                                                                                                    | u(Sol 1) | Sol <sub>2</sub> | u(Sol 2)                 | Sol <sub>3</sub>                                                 | u(Sol 3) |
|----------------|----------------|--------------------|----------|----------------|----------------------------------------------------------------------------------------------------|----------|------------------|--------------------------|------------------------------------------------------------------|----------|
| $\mathbf{1}$   | 1.0444         | $\bf{0}$           | $\wedge$ | 1              | 10.0198                                                                                                    |          | 0.0045 complexe  |                          | complexe                                                         |          |
| $\overline{2}$ | 1.5569         | 0                  |          | $\overline{a}$ | 15,0277                                                                                                    | 0.0023   | complexe         | $\blacksquare$           | complexe                                                         | ٠        |
| 3              | 2.0605         |                    |          | 3              | 20.0156                                                                                                    |          | 0.0014 complexe  |                          | complexe                                                         | ٠        |
| $\overline{4}$ | 3.5363         | $\bf{0}$           |          | 4              | 35.0174                                                                                                    |          | 0.0024 complexe  | ٠                        | complexe                                                         | ٠        |
| 5              | 4.9599         | $\bf{0}$           |          | 5              | 50.0599                                                                                                    | 0.0041   | complexe         | $\overline{\phantom{a}}$ | complexe                                                         | ٠        |
|                |                |                    |          |                | Information sur le tableau des solutions x0<br>Pour chaque prédicteur y0, les solutions x0 correspondantes sont affichées sur une ligne : |          |                  |                          |                                                                  |          |
|                |                |                    |          |                | 1) en commençant par les solutions réelles rangées dans l'ordre décroissant                                                               |          |                  |                          | Attention : des solutions peuvent sortir du domaine d'étalonnage | X        |
|                |                |                    |          |                | 2) suivies des solutions complexes (codées par : 'complexe' et u = '-')                                                                   |          |                  |                          |                                                                  |          |

Figure 15 *– Affichage des solutions de la prévision inverse avec un rappel sur le codage utilisé* 

# **4 ENREGISTRER LES ESTIMATIONS ET LES PREVISIONS DANS UN FICHIER EXCEL**

## **4.1 - Généralités**

LNE-RegPoly sauvegarde à votre demande les résultats de l'estimation et les prévisions. Ils sont copiés dans des feuilles Excel dédiées : estimations du panneau IV (feuilles "OLS","WLS", …), prévisions (feuilles "Prév\_x0", "Prév\_y0").

L'opération est réalisée individuellement pour chaque calcul. Il est possible de réécrire dans une feuille, à la suite des sauvegardes précédentes, même entre deux opérations de fermeture/ouverture du logiciel, grâce à l'utilisation d'un compteur.

Le fichier destinataire doit être fermé avant de déclencher l'opération d'écriture. LNE-RegPoly ne gère pas les problèmes qui pourraient survenir lors des échanges avec le logiciel Excel.

# **4.2 - Fichier de sauvegarde des résultats (de l'estimation)**

## **4.2.1 - Sélection du fichier**

Trois choix sont proposés via un menu déroulant (cf. figure 16) : écrire dans le fichier des données x,y (1), un fichier déjà existant (2) ou un nouveau fichier qui sera créé par LNE-RegPoly (3). Dans les cas (2) et (3), le logiciel ouvre une fenêtre de sélection d'un fichier Excel.

Après la sauvegarde, LNE- RegPoly affiche sur fond vert le nom du fichier dans lequel les résultats sont enregistrés.

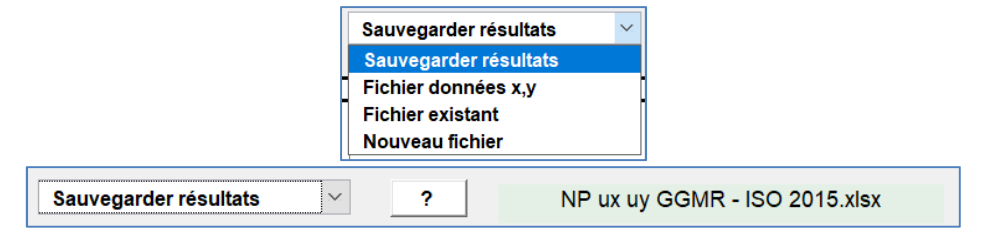

Figure 16 *- Menu déroulant et inscription du nom du fichier de sauvegarde des résultats* 

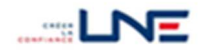

## **4.2.2 - Structure du fichier**

Il comporte les quatre feuilles associées aux méthodes («OLS», «WLS», «GLS-simples», «GLS GGMR») dans lesquelles sont enregistrés la plupart des résultats affichés dans le panneau "IV -Estimations ".

Deux exemples de feuille "OLS" et "GLS\_GGMR" sont présentés dans les figures suivantes. Le logiciel écrit dans une plage de cellules spécifique qui varie avec la méthode. Un décalage en ligne est effectué à chaque nouvelle écriture.

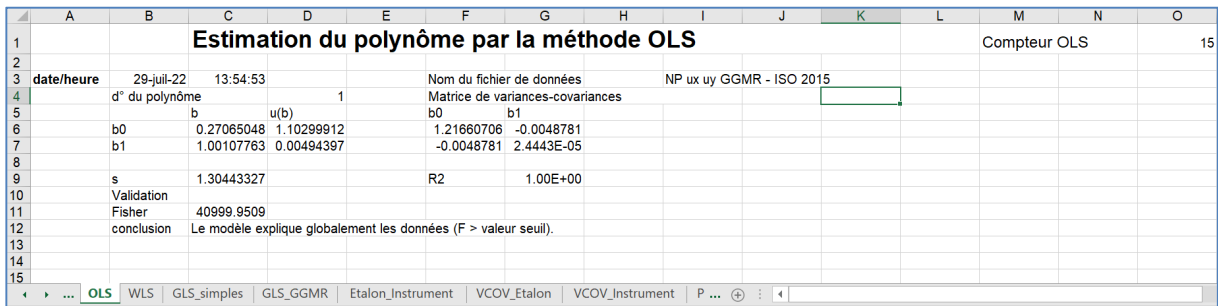

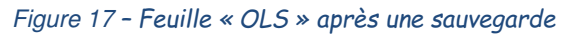

|                                              | A          | B                  | C              | D                                         | E                  | F                         | G                                | н         |                                                |      | K                  |      | M                      | N      | $\circ$ |
|----------------------------------------------|------------|--------------------|----------------|-------------------------------------------|--------------------|---------------------------|----------------------------------|-----------|------------------------------------------------|------|--------------------|------|------------------------|--------|---------|
| $\mathbf{1}$                                 |            |                    |                |                                           |                    |                           |                                  |           | Estimation du polynôme par la méthode GLS_GGMR |      |                    |      | <b>Compteur GGMR</b>   |        | 30      |
| $\overline{2}$                               |            |                    |                |                                           |                    |                           |                                  |           |                                                |      |                    |      |                        |        |         |
| 3                                            | date/heure | 28-juil-22         | 21:03:38       |                                           |                    |                           | Nom du fichier de données        |           | NP ux uy GGMR - ISO 2015                       |      |                    |      |                        |        |         |
|                                              |            | d° du polynôme     |                |                                           |                    |                           | Matrice de variances-covariances |           |                                                |      |                    |      |                        |        |         |
| $\begin{array}{c}\n4 \\ 5 \\ 6\n\end{array}$ |            |                    | b              | u(b)                                      |                    | b <sub>0</sub>            | b <sub>1</sub>                   |           |                                                |      |                    |      |                        |        |         |
|                                              |            | b <sub>0</sub>     | 0.3424008      | 2.0569221                                 |                    |                           | 4.2309283 -0.0128832             |           |                                                |      |                    |      |                        |        |         |
| $\overline{7}$                               |            | b <sub>1</sub>     | 1.0012308      | 0.0090116                                 |                    | $-0.0128832$              | 8.121E-05                        |           |                                                |      |                    |      |                        |        |         |
| $\overline{\mathbf{8}}$                      |            |                    |                |                                           |                    |                           |                                  |           |                                                |      |                    |      |                        |        |         |
| $\overline{9}$                               |            | X                  | 50.57266       | 98 568171                                 | 149 60796          | 200.4286                  | 248 73926                        | 299 47591 | 348.89214                                      | #N/A | #N/A               | #N/A | #N/A                   | #N/A   | #N/A    |
| 10                                           |            | u(x)               | 0.6774627      | 0.9679949                                 | 1.0886965          | 1.0623916                 | 1.1828547                        | 1.4534933 | 1.5553509                                      | #N/A | #N/A               | #N/A | #N/A                   | #N/A   | #N/A    |
| 11                                           |            | Validation         |                |                                           |                    |                           |                                  |           |                                                |      |                    |      |                        |        |         |
| 12                                           |            | Khi <sub>2</sub>   | 1.7718475      |                                           |                    |                           |                                  |           |                                                |      |                    |      |                        |        |         |
| 13                                           |            | <b>Ratio Birge</b> | 0.5952894      |                                           |                    |                           |                                  |           |                                                |      |                    |      |                        |        |         |
| 14                                           |            | conclusion         |                | Le modèle est validé avec le test du Khi2 |                    |                           |                                  |           |                                                |      |                    |      |                        |        |         |
| $\frac{15}{16}$                              |            |                    |                |                                           |                    |                           |                                  |           |                                                |      |                    |      |                        |        |         |
| 17                                           |            |                    |                |                                           |                    |                           |                                  |           |                                                |      |                    |      |                        |        |         |
|                                              | date/heure | 29-juil-22         | 13:47:37       |                                           |                    |                           | Nom du fichier de données        |           | NP ux uy GGMR - ISO 2015                       |      |                    |      |                        |        |         |
| 18                                           |            | d° du polynôme     |                |                                           |                    |                           | Matrice de variances-covariances |           |                                                |      |                    |      |                        |        |         |
| 19                                           |            |                    | h<br>0.3424008 | u(b)                                      |                    | b <sub>0</sub>            | b <sub>1</sub>                   |           |                                                |      |                    |      |                        |        |         |
|                                              |            | b <sub>0</sub>     | 1.0012308      | 2.0569221<br>0.0090116                    |                    | 4.2309283<br>$-0.0128832$ | $-0.0128832$<br>8.121E-05        |           |                                                |      |                    |      |                        |        |         |
|                                              |            | b <sub>1</sub>     |                |                                           |                    |                           |                                  |           |                                                |      |                    |      |                        |        |         |
|                                              |            | x                  | 50.57266       | 98 568171                                 | 149 60796          | 200.4286                  | 248 73926                        | 299 47591 | 348 89214                                      | #N/A | #N/A               | #N/A | #N/A                   | #N/A   | #N/A    |
|                                              |            | u(x)               | 0.6774627      | 0.9679949                                 | 1.0886965          | 1.0623916                 | 1.1828547                        | 1.4534933 | 1.5553509                                      | #N/A | #N/A               | #N/A | #N/A                   | #N/A   | #N/A    |
|                                              |            | Validation         |                |                                           |                    |                           |                                  |           |                                                |      |                    |      |                        |        |         |
|                                              |            | Khi <sub>2</sub>   | 1.7718475      |                                           |                    |                           |                                  |           |                                                |      |                    |      |                        |        |         |
|                                              |            | <b>Ratio Birge</b> | 0.5952894      |                                           |                    |                           |                                  |           |                                                |      |                    |      |                        |        |         |
|                                              |            | conclusion         |                | Le modèle est validé avec le test du Khi2 |                    |                           |                                  |           |                                                |      |                    |      |                        |        |         |
| 20 21 22 33 24 25 26 27 28 29                |            |                    |                |                                           |                    |                           |                                  |           |                                                |      |                    |      |                        |        |         |
| $\overline{a}$                               |            |                    |                |                                           |                    |                           |                                  |           |                                                |      |                    |      |                        |        |         |
|                                              |            | Prév_y0            | <b>OLS</b>     | <b>WLS</b>                                | <b>GLS</b> simples |                           | <b>GLS GGMR</b>                  |           | <b>Etalon Instrument</b>                       |      | <b>VCOV Etalon</b> |      | <b>VCOV</b> Instrument | Prévi: | $(+)$   |

Figure 18 *– Feuille "GLS\_GGMR" après plusieurs sauvegardes* 

Outre les résultats, sont également indiqués : l'heure et la date du jour, le nom du fichier de données initiales et le compteur de gestion des réécritures en cellule "O1".

# **4.2.3 - Ecriture des résultats dans le fichier**

. Etape 1 : création ou vérification du contenu du fichier indiqué

Dans le cas d'un nouveau fichier, le logiciel crée le fichier avec les 4 feuilles puis il le sauvegarde. Lorsque le fichier existe déjà, le logiciel commence par vérifier la présence de la feuille "OLS". Si c'est le cas, il considère que le fichier contient déjà les 4 feuilles dédiées et il ne le modifie pas. Autrement, il ajoute les 4 feuilles au début du fichier puis il le sauvegarde.

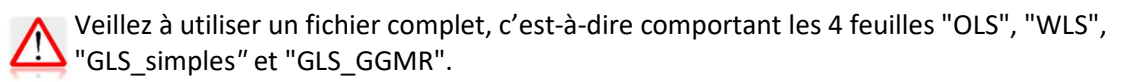

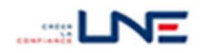

. Etape 2 : le logiciel sélectionne la feuille correspondant à la méthode utilisée et écrit les résultats dans les cellules dédiées. Le compteur est actualisé avec le numéro de la ligne où commencera la prochaine sauvegarde. Puis le fichier est enregistré.

# **4.3 - Fichier de sauvegarde des prévisions**

# **4.3.1 - Structure du fichier et des feuilles "Prév\_x0", "Prév\_y0"**

Les prévisions sont enregistrées dans la feuille "Prév\_x0" dans le cas x et "Prév\_y0" dans le cas y. **Contrairement aux résultats de l'estimation, les prévisions issues des différentes méthodes figurent dans la même feuille (pour faciliter les comparaisons).** 

LNE-RegPoly copie les valeurs des prédicteurs, des prévisions et des incertitudes associées dans les emplacements dédiés à la méthode. La feuille « Prév\_y0 » comporte 4 colonnes par méthode et la feuille « Prév x0 », un plus grand nombre pour enregistrer les 6 solutions possibles associées à un prédicteur y0. Chaque méthode est gérée par un compteur individuel.

## • **Feuille « Prév\_y0 »**

Un exemple est présenté à la figure 19. Les plages d'écriture des différentes méthodes sont les suivantes :

colonnes C à F : méthode OLS cellule F3 : compteur OLS colonnes H à K : méthode WLS cellule K3 : compteur WLS colonnes M à P : méthode GLS cellule P3 : compteur GLS simples colonnes R à U : méthode GLS\_GGMR cellule U3: compteur GLS\_GGMR

| B |             | D          |                                  |                       | G          | н                                      |                  |                     |                                              | м          | N                           | $\Omega$                            |                    |                |                                         |                                    |                                  |
|---|-------------|------------|----------------------------------|-----------------------|------------|----------------------------------------|------------------|---------------------|----------------------------------------------|------------|-----------------------------|-------------------------------------|--------------------|----------------|-----------------------------------------|------------------------------------|----------------------------------|
|   |             |            |                                  |                       |            |                                        |                  |                     | Prévisions des valeurs de y                  |            |                             |                                     |                    |                |                                         |                                    |                                  |
|   |             |            | <b>Méthode OLS</b>               |                       |            |                                        |                  | <b>Méthode WLS</b>  |                                              |            | <b>Méthode GLS_simples</b>  |                                     |                    |                | <b>Méthode GLS_GGMR</b>                 |                                    |                                  |
|   |             |            | <b>Compteur OLS</b>              | 17                    |            |                                        |                  | <b>Compteur WLS</b> | 30                                           |            | <b>Compteur GLS_simples</b> |                                     | 17                 |                |                                         | <b>Compteur GLS_GGMR</b>           | 30                               |
|   | date/heure  |            | 27-oct-22 16:16:20               |                       |            | datemeure                              |                  | 27-oct-22 16:16:33  |                                              |            | date/heure                  | 27-oct-22 16:16:45                  |                    |                | date/heure                              | 27-oct-22 16:17:01                 |                                  |
|   | fichier x.y |            |                                  | ux uy GGMR - ISO 2    |            | fichier x.v.                           |                  |                     | ux uy GGMR - ISO 2                           |            | fichier x,y                 |                                     | ux uy GGMR - ISO 2 |                | fichier x,y                             |                                    | ux uy GGMR - ISO 2               |
|   | fichier x0  |            | donneesX                         |                       |            | fichier x0                             |                  |                     | donneesX                                     |            | fichier x0                  | donneesX                            |                    |                | fichier x0                              |                                    | donneesX                         |
|   | méthode     | <b>OLS</b> | d' poly.                         |                       |            | méthode                                | <b>WLS</b>       | d' poly.            |                                              |            | méthode LS_simple d' poly.  |                                     |                    |                | méthode <b>iLS_GGMF</b>                 | d' poly.                           |                                  |
|   | x0          | und)       | Prév u0<br>52 2485957 0.79201699 | ulPrév v01            |            | x0                                     | u <sub>nd</sub>  | Prév v0             | u(Prév v0)<br>52 2485957 2 22001628          | 0x         | $u$ <sub>0</sub>            | Prév u0<br>52 2485957 2 22323589    | ulPrév v01         | $\times 0$     | ux0                                     | Prév y0<br>52 2004 246 2 3110 9894 | u(Prév y0)                       |
|   | 50.4        | $\bf{0}$   |                                  |                       |            | 50.4                                   | $\bf{0}$         |                     |                                              | 50.4<br>99 | $\bf{0}$<br>$\bf{0}$        |                                     |                    | 50.4           | $\bf{0}$                                |                                    |                                  |
|   | 99          | $\bf{0}$   |                                  | 98.0675575 0.69924435 |            | 99                                     |                  |                     | 98.0675575 195997543<br>149.095319 152396579 |            |                             | 98.0675575 2.01821776               |                    | 99             |                                         | 149.056794                         | 97.985999 2.37996415<br>18972761 |
|   | 149.9       | 0          |                                  | 149.095319 0.54369277 |            | 149.9                                  | $\bf{0}$         |                     |                                              | 149.9      | 0<br>$\bf{0}$               | 149.095319                          | 169055535          | 149.9          |                                         |                                    |                                  |
|   | 200.4       | $\bf{0}$   | 200.845693 0.59639914            | 249.901184 0.53960576 |            | 200.4                                  | 0                |                     | 200.845693 1.67170127                        | 200.4      |                             | 200.845693 1.79879629<br>249,901184 | 168230469          | 200.4          |                                         |                                    | 200.865774 2.03810409            |
|   | 248.5       | 0          |                                  |                       |            | 248.5                                  | 0                |                     | 249.901184 151250994                         | 248.5      | $\bf{0}$                    |                                     |                    | 248.5          |                                         |                                    | 249.952769 2.03194682            |
|   | 299.7       | 0          |                                  | 301065732 0.70377873  |            | 299.7                                  | 0                |                     | 301065732 197268525                          | 299.7      | $\bf{0}$                    | 301065732                           | 2.02810002         | 299.7          | $\bf{a}$                                | 301103559                          | 2.45394277                       |
|   | 349.1       | 0          |                                  | 349 17592 0.79244446  |            | 349.1                                  | $\bf{0}$         |                     | 349 17592 2 2 2 2 14 48                      | 349.1      | $\bf{0}$                    | 349.17592                           | 2 2 2 4 1 9 3 1 1  | 349.1          | 0                                       | 349 153623 2 6977221               |                                  |
|   |             |            |                                  |                       |            | datemeure<br>fichier x,y<br>fichier x0 |                  | 27-oct-22 16:17:18  | ux uy GGMR - ISO 2<br>donneesX               |            |                             |                                     |                    |                | date/heure<br>fichier x.y<br>fichier x0 | 27-oct-22 16:17:31                 | ux uy GGMR - ISO 2<br>donneesX   |
|   |             |            |                                  |                       |            | méthode                                | <b>WLS</b>       | d' poly.            | $\overline{\mathbf{z}}$                      |            |                             |                                     |                    |                | méthode <b>iLS</b> GGMF                 | d' poly.                           |                                  |
|   |             |            |                                  |                       |            | x <sub>0</sub>                         | $u$ <sub>0</sub> | Prév y0             | u(Prév v0)                                   |            |                             |                                     |                    | x <sub>0</sub> | und)                                    | Prév y0                            | ul Prév v01                      |
|   |             |            |                                  |                       |            | 50.4                                   | $\bf{0}$         | 510736287           | 19439286                                     |            |                             |                                     |                    | 50.4           | $\bf{0}$                                | 512156116                          | 2.13342697                       |
|   |             |            |                                  |                       |            | 99                                     | $\bf{0}$         |                     | 99.3823525 120044825                         |            |                             |                                     |                    | 99             | 0                                       | 99.4852657                         | 157322419                        |
|   |             |            |                                  |                       |            | 149.9                                  | 0                |                     | 150.120642 119635672                         |            |                             |                                     |                    | 149.9          | 0                                       | 150,200365                         | 161987481                        |
|   |             |            |                                  |                       |            | 200.4                                  | $\bf{a}$         |                     | 200.605142 1.29224101                        |            |                             |                                     |                    | 200.4          |                                         |                                    | 200.679782 176939123             |
|   |             |            |                                  |                       |            | 248.5                                  | $\bf{0}$         |                     | 248.824618 119903922                         |            |                             |                                     |                    | 248.5          |                                         | 248.911019                         | 18222613                         |
|   |             |            |                                  |                       |            | 299.7                                  | 0                | 300.2957            | 1.19768147                                   |            |                             |                                     |                    | 299.7          |                                         |                                    | 300.412416 195545042             |
|   |             |            |                                  |                       |            | 349.1                                  | $\bf{0}$         |                     | 350.097916 195109544                         |            |                             |                                     |                    | 349.1          | 0                                       |                                    | 350.261278 254063223             |
|   |             | Prév x0    |                                  | Prévision             | <b>OLS</b> |                                        |                  |                     |                                              |            | <b>Etalon Instrument</b>    |                                     |                    |                |                                         |                                    |                                  |
|   | Prév_y0     |            |                                  |                       |            | <b>WLS</b>                             |                  | <b>GLS_simples</b>  | <b>GLS GGMR</b>                              |            |                             |                                     | VCO  (4)           | $\rightarrow$  |                                         |                                    |                                  |

Figure 19 *– Feuille de sauvegarde des prévisions y<sup>0</sup>*

Pour assurer la traçabilité, LNE-RegPoly enregistre également :

- le nom de la méthode et le degré du polynôme
- la date et l'heure
- le nom du fichier de données x,y utilisé pour estimer le polynôme
- le nom du fichier de données  $x_0$  utilisé pour calculer les prévisions
- **Feuille « Prév\_x0 »**

Un exemple est présenté à la figure 20. Pour chaque valeur  $y_0$ , le nombre de prévisions Prév  $x_0$  est au maximum de 6 (cf. degré maximal du polynôme). Les plages d'écriture sont les suivantes :

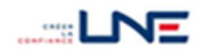

colonnes C à P : méthode OLS cellule F3 : compteur OLS colonnes R à AE : méthode WLS cellule U3 : compteur WLS colonnes AG à AT : méthode GLS\_simples cellule AJ3 : compteur GLS\_simples colonnes AV à BI : méthode GLS\_GGMR cellule AY3: compteur GLS\_GGMR

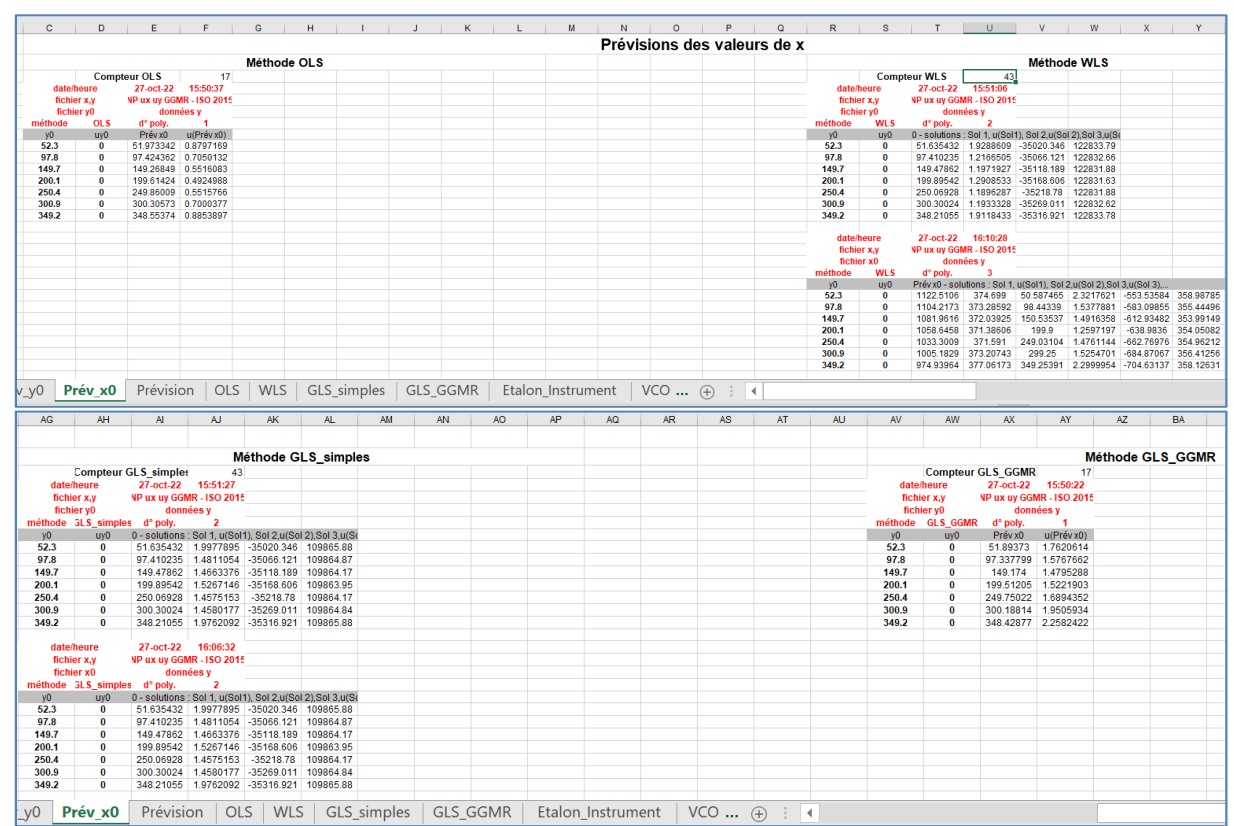

Figure 20 *– Feuille de sauvegarde des prévisions x0 (extrait)* 

Hormis les emplacements, la structure de la feuille est la même que celle de "Prév\_y0".

- **Compteur de la méthode** : comme pour le fichier des résultats, le compteur indique la ligne de début d'écriture pour la prochaine sauvegarde.
- **Version 1 de LNE-RegPoly** : les emplacements utilisés ne correspondent pas à ceux décrits dans ce paragraphe. Il est nécessaire de générer une nouvelle feuille de sauvegarde.

## **4.3.2 - Sélection du fichier**

Le processus est le même que pour la sauvegarde des résultats :

- 3 choix possibles : le fichier des données x,y, un fichier déjà existant ou un nouveau fichier.
- Après l'écriture des prévisions, affichage de l'item "feuille : Prév\_x0" (ou "feuille : Prév\_y0") dans le cas du fichier des données ou du nom du fichier de sauvegarde dans l'emplacement dédié.

L'opération est déclenchée via le menu déroulant : "Copier Sol x0" ou "Copier Prév y0".

# **4.3.3 - Ecriture des prévisions dans le fichier**

Etape 1 : création des feuilles "Prév\_x0" et "Prév\_y0"

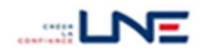

C'est le cas pour un nouveau fichier. Dans le cas d'un fichier déjà existant, le logiciel vérifie l'existence de la feuille dédiée (ex : "Prév\_y0" dans le cas de la sauvegarde des prévisions Prév y<sub>0</sub>) et en cas d'absence, il la crée. **Contrairement au cas des résultats, il ne crée pas l'autre feuille de prévision.**

Etape 2 : écriture des résultats dans la feuille dédiée et mise à jour du compteur indiquant la ligne où commencera la prochaine sauvegarde. Puis enregistrement du fichier actualisé.

Etape 3 : affichage du nom du fichier de sauvegarde à l'emplacement dédié :

- cas Fichier données x,y  $\rightarrow$  "feuille : Prév\_x0"
- autres cas  $\rightarrow$  Nom du fichier inscrit sur fond vert

## **5 AUTRES ACTIONS**

- Boutons **?** : boutons d'aide généralement accessibles à tout moment (même sans données chargées dans le logiciel). Ils déclenchent l'affichage d'un message informatif sur le panneau concerné. Le message peut comporter un lien vous permettant d'accéder aux paragraphes de ce manuel (données x,y, méthodes, données x0y0, sauvegarde des résultats et des prévisions).
- Bouton **Reset** : rafraîchit l'écran de calcul, et met à zéro l'ensemble des données et des résultats stockés dans les variables du programme lors de la session.
- Bouton **Fenêtre Accueil** : permet de revenir à la fenêtre d'accueil, sans fermer la fenêtre de calcul.
- Bouton Quitter : déclenche la sortie définitive du logiciel sans sauvegarde des résultats.

## **6 EXEMPLE**

Il s'agit du dosage d'une masse de benzène réalisé par les équipes du laboratoire du département Chimie. Les indications issues du chromatographe sont des aires de pic.

## **6.1 - Fichier des données d'entrée**

Les données sont constituées de 26 couples (Masse, Aire). La fonction d'étalonnage est définie avec comme Masse = f(Aire), les masses\_étalons sont en y et les aires de pic en x. Le sens de régression indiqué dans le fichier est donc "Instrument".

Les deux séries de données ont des incertitudes types variables. Les aires  $(x_i)$  ne sont pas corrélées, alors que les valeurs des masses sont fournies avec une matrice de variances-covariances. La matrice de 26 lignes et 26 colonnes, est symétrique et comprend les variances  $u^2(y_i)$  sur sa diagonale principale et les covariances  $u(y_i, y_j)$  de part et d'autre de cette diagonale.

Le fichier "BenzèneC2019invcovmanuel.xls" comporte 2 feuilles d'enregistrement des données x,y :

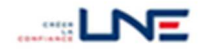

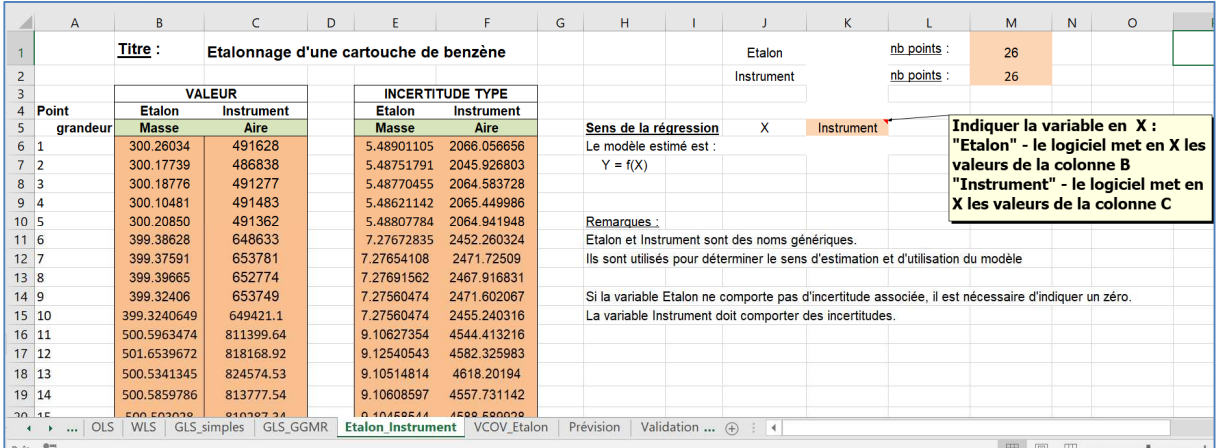

Figure 21 *– Feuille "Etalon\_Instrument"* 

|          | $\mathsf{A}$   | B.                   |                        | D                                                                                                  | E                                          | F                                           | G          | н                     |                     |                                                                              | ĸ.                 |                                             | м              | N                               | $\circ$  |
|----------|----------------|----------------------|------------------------|----------------------------------------------------------------------------------------------------|--------------------------------------------|---------------------------------------------|------------|-----------------------|---------------------|------------------------------------------------------------------------------|--------------------|---------------------------------------------|----------------|---------------------------------|----------|
|          |                |                      |                        | Matrice de variances-covariances des valeurs étalons                                               |                                            |                                             |            |                       |                     |                                                                              |                    |                                             |                |                                 |          |
|          |                |                      |                        |                                                                                                    |                                            |                                             |            |                       |                     |                                                                              |                    |                                             |                |                                 |          |
|          |                | Matrice symétrique : |                        | LNE-RegPoly n'utilise que la partie triangulaire inférieure de la matrice                          |                                            |                                             |            |                       |                     | (cellules colorées en "orange foncé")                                        |                    |                                             |                |                                 |          |
|          |                |                      |                        |                                                                                                    |                                            |                                             |            |                       |                     |                                                                              |                    |                                             |                |                                 |          |
| 5        | point          | 1                    | $\overline{2}$         | R                                                                                                  | Δ                                          | 5                                           | 6          | 7                     | 8                   | 9                                                                            | 10                 | 11                                          | 12             | 13                              | 14       |
| 6        |                | 30.1292423           | 29.51862552            | 29.5196295                                                                                         |                                            | 29.5115976 29.5216375                       |            | 39.1432015 39.1421941 | 39.1442088          | 39.1371573                                                                   | 39.1371573         | 48.98474736                                 |                | 49.0876622 48.9786936 48.983738 |          |
|          | $\overline{2}$ | 29.5186255           | 30.11285281            | 29.5115995                                                                                         | 29.5035698                                 | 29.5136069                                  |            | 39.1325536 39.1315465 | 39.1335607          | 39.1265111                                                                   | 39.1265111         | 48.97142236                                 |                | 49.0743092 48.9653702 48.970413 |          |
| 8        | 3              | 29.5196295           | 29 51159946            | 30.1149012                                                                                         | 29.5045732 29.5146107                      |                                             |            | 39.1338846 39.1328774 | 39.1348917          | 39.1278419                                                                   | 39.1278419         | 48.97308796                                 | 49.0759783     | 48.9670356 48.972079            |          |
| 9        | Δ              | 29.5115976           | 29.50356976            | 29.5045732                                                                                         |                                            | 30.0985157 29.5065802 39.1232368 39.1222299 |            |                       |                     | 39.1242436 39.1171957                                                        | 39.1171957         | 48.95976305                                 |                | 49.0626254 48.9537124 48.958754 |          |
| 10       | 5.             | 29.5216375           | 29.51360693 29.5146107 |                                                                                                    |                                            |                                             |            |                       |                     | 29.5065802 30.1189984 39.1365466 39.1355394 39.1375538 39.1305034 39.1305034 |                    | 48.97641926 49.0793166 48.9703665 48.975410 |                |                                 |          |
|          | 6              | 39.1432015           |                        | 39.1325536 39.1338846 39.1232368 39.1365466 52.9507755 51.8904245 51.8930954 51.8837473 51.8837473 |                                            |                                             |            |                       |                     |                                                                              |                    | 64.93860125 65.0750345 64.9305758 64.937263 |                |                                 |          |
| 12       | $\overline{7}$ | 39.1421941           | 39.13154651            | 39.1328774                                                                                         | 39.1222299                                 | 39.1355394                                  |            | 51.8904245 52.9480501 | 51.8917599          | 51.882412                                                                    | 51.882412          | 64.93693003                                 |                | 65.0733597 64.9289048 64.935592 |          |
| 13       | 8              | 39.1442088           | 39.1335607             | 39.1348917                                                                                         |                                            | 39.1242436 39.1375538 51.8930954            |            | 51.8917599            | 52.9535009          | 51.8850825 51.8850825                                                        |                    | 64.94027248 65.0767092 64.9322468 64.938934 |                |                                 |          |
| 14       | $\mathbf{q}$   | 39.1371573           | 39.12651109            | 39.1278419                                                                                         | 39.1171957                                 | 39.1305034 51.8837473                       |            | 51.882412             |                     | 51.8850825 52.9344243 51.8757358                                             |                    | 64.92857399                                 |                | 65.0649861 64.9205498 64.927236 |          |
| 15       | 10             | 39.1371573           | 39.12651109            | 39.1278419                                                                                         | 39.1171957                                 | 39.1305034 51.8837473                       |            |                       |                     | 51.882412 51.8850825 51.8757358 52.9344243                                   |                    | 64.92857399                                 |                | 65.0649861 64.9205498 64.927236 |          |
| 16       | 11             |                      | 48.9847474 48.97142236 |                                                                                                    | 48.973088 48.9597631 48.9764193 64.9386013 |                                             |            |                       | 64.93693 64.9402725 | 64.928574                                                                    | 64.928574          | 82.92421779 81.4364692 81.2556902 81.264059 |                |                                 |          |
| 17       | 12             | 49.0876622           | 49.07430922            | 49.0759783                                                                                         | 49.0626254                                 | 49.0793166 65.0750345                       |            | 65.0733597            | 65.0767092          | 65.0649861                                                                   | 65.0649861         | 81.43646925 83.2730243 81.4264049 81.434791 |                |                                 |          |
| 18       | 13             | 48.9786936           | 48.96537022            |                                                                                                    | 48.9670356 48.9537124                      | 48.9703665 64.9305758 64.9289048 64.9322468 |            |                       |                     | 64.9205498 64.9205498                                                        |                    | 81.25569019                                 |                | 81.4264049 82.9037227 81.254016 |          |
| 19       | 14             | 48.9837384           | 48 97041365            | 48.9720792                                                                                         |                                            | 48 9587546 48 9754104                       | 64 9372637 | 649355925             | 64 9389348          | 64 9272366                                                                   | 64.9272366         | 81.26405953 81.4347918 81.2540165 82.920801 |                |                                 |          |
| $\Omega$ |                | 49 0756667           |                        | <b>AR DEADOOA</b>                                                                                  | 10 OEOCO7                                  | 48.0672401                                  | CA         | CA<br><b>CCOONCO</b>  | 6102221             | 6A                                                                           | 0165277 64 0165277 | 91 25066959                                 | Q <sub>1</sub> | 1212727 91 2406272              | 91 74900 |
|          | $\ldots$ OLS   | WLS                  | GLS_simples            | <b>GLS GGMR</b>                                                                                    | Etalon Instrument                          | <b>VCOV Etalon</b>                          |            | Prévision             | Validation $(F)$    | $\mathbf{r}$ and $\mathbf{r}$                                                |                    |                                             |                |                                 |          |

Figure 22 *- Feuille "VCOV\_Etalon"*

Après lecture, LNE-RegPoly affiche le nom du fichier, indique qu'il y a 26 points, des incertitudes sur x et des covariances sur y (cf. figure 24, panneau 1).

Il est possible de visualiser le graphique des données avec leurs intervalles d'incertitudes.

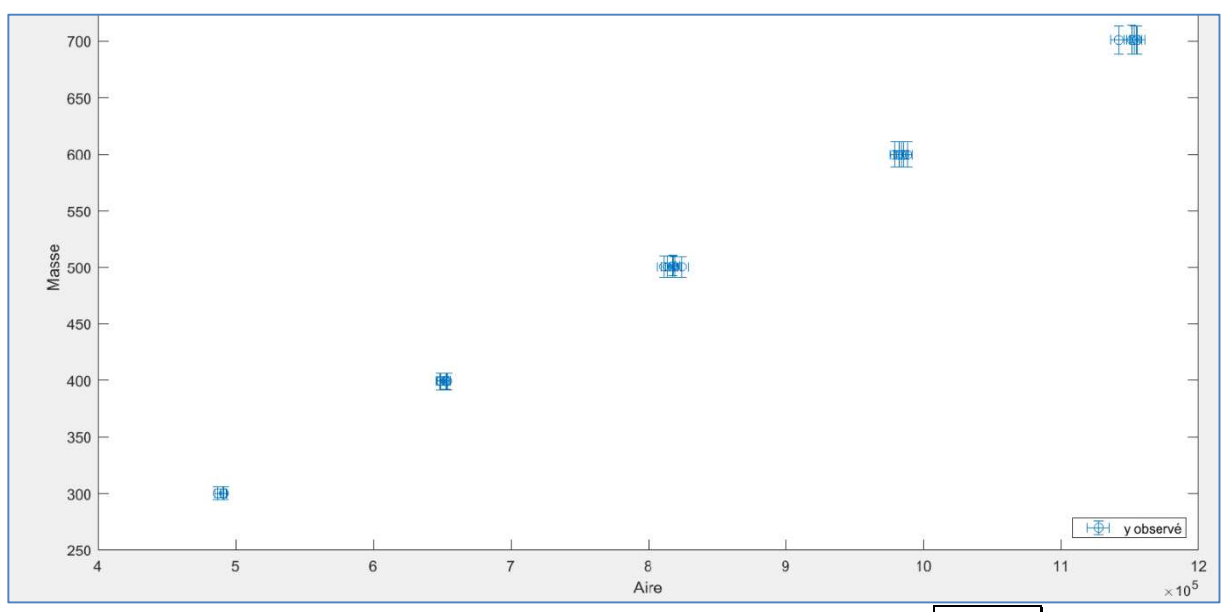

Figure 23 *– Graphique des données redimensionné à l'aide du bouton* **visualiser**

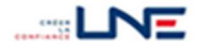

## **6.2 - Polynôme estimé**

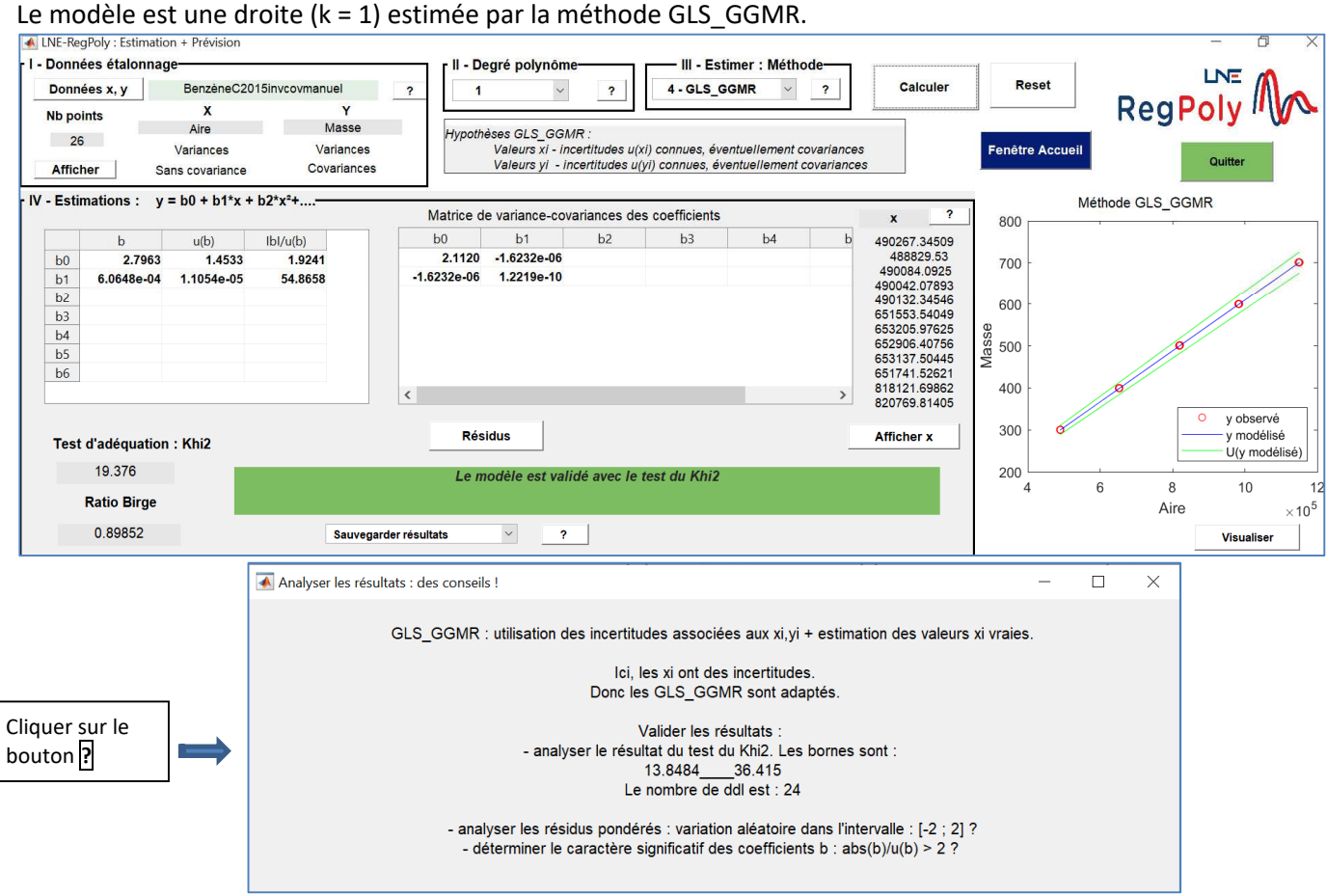

Figure 24 *– Résultats de l'estimation (haut) et Ecran d'aide à l'analyse (bas)* 

Le polynôme de degré 1 est validé globalement selon le test du Khi2 et les coefficients b<sub>0</sub> et b<sub>1</sub> sont significatifs.

#### **6.3 - Prévisions**

On souhaite évaluer la masse correspondant à différentes valeurs d'aire de pic. Ces valeurs figurent dans les colonnes E:F de la feuille "Prévision" représentée ci-dessous. Elles sont sans incertitude.

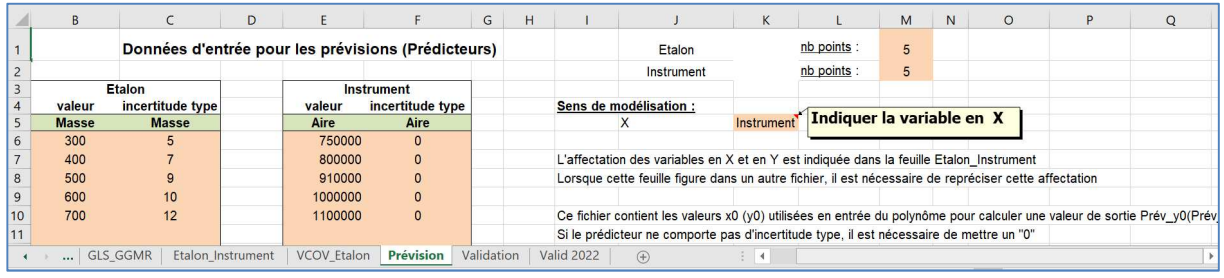

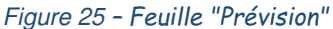

D'après le sens d'estimation de f, ces valeurs sont des prédicteurs  $x_0$  à renseigner dans la partie « Direct – Prév y0 » du panneau V. Après le calcul, LNE-RegPoly affiche les valeurs prévues des masses et leurs incertitudes associées.

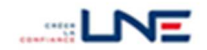

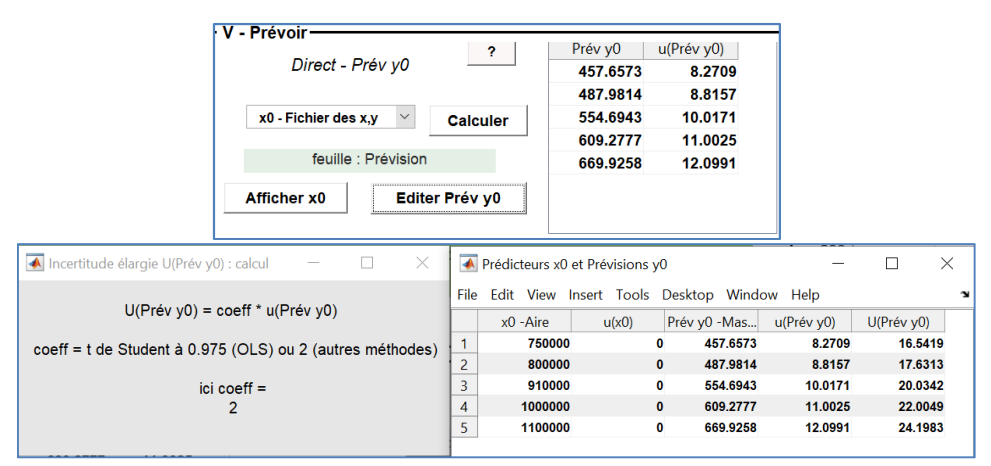

Figure 26 *– Valeurs prévues des masses y<sup>0</sup>* : P*anneau (haut) et Edition Prév y0 (bas)*

#### **6.4 - Enregistrement des estimations**

Les estimations et les prévisions sont sauvegardées dans le fichier des données initiales. Le logiciel crée les 4 feuilles « méthode » (« OLS », « WLS », « GLS » et « GLS\_GGMR ») et la feuille « Prev\_y0 ». Puis il remplit les feuilles « GLS\_GGMR » et « Prev\_y0 », seules destinataires des sauvegardes. Elles sont représentées dans les figures ci-dessous.

|    | А          | B                  | $\mathbb{C}$ | D                                         | E          |                                                | G                                | н          |                          |            | K          |            | M                    | N.         | $\circ$    |
|----|------------|--------------------|--------------|-------------------------------------------|------------|------------------------------------------------|----------------------------------|------------|--------------------------|------------|------------|------------|----------------------|------------|------------|
|    |            |                    |              |                                           |            | Estimation du polynôme par la méthode GLS GGMR |                                  |            |                          |            |            |            | <b>Compteur GGMR</b> |            | 17         |
|    |            |                    |              |                                           |            |                                                |                                  |            |                          |            |            |            |                      |            |            |
|    | date/heure | 21-oct-19          | 11:15:04     |                                           |            |                                                | Nom du fichier de données        |            | BenzèneC2019invcovmanuel |            |            |            |                      |            |            |
|    |            | d° du polynôme     |              |                                           |            |                                                | Matrice de variances-covariances |            |                          |            |            |            |                      |            |            |
|    |            |                    | b            | u(b)                                      |            | bO                                             | b1                               |            |                          |            |            |            |                      |            |            |
| -6 |            | b <sub>0</sub>     |              | 2.79625232 1.45328192                     |            | 2.1120283                                      | $-1.62E-06$                      |            |                          |            |            |            |                      |            |            |
|    |            | b1                 | 0.00060648   | 1.1054E-05                                |            | $-1.6232E-06$                                  | 1.2219E-10                       |            |                          |            |            |            |                      |            |            |
|    |            |                    |              |                                           |            |                                                |                                  |            |                          |            |            |            |                      |            |            |
| 9  |            |                    | 490267.345   | 488829.53                                 | 490084.092 | 490042.079                                     | 490132.345                       | 651553.54  | 653205.976               | 652906.408 | 653137.504 | 651741.526 | 818121.699           | 820769.814 | 820374.615 |
| 10 |            | u(x)               | 1284.40727   | 1281.0741                                 | 1284.12683 | 1284.23333                                     | 1284.19644                       | 1474.80657 | 1478.72834               | 1477.97845 | 1478,60634 | 1475,27624 | 2044.50816           | 2052.15253 | 2051.99702 |
| 11 |            | Validation         |              |                                           |            |                                                |                                  |            |                          |            |            |            |                      |            |            |
| 12 |            | Khi <sub>2</sub>   | 19.3760323   |                                           |            |                                                |                                  |            |                          |            |            |            |                      |            |            |
| 13 |            | <b>Ratio Birge</b> | 0.89851805   |                                           |            |                                                |                                  |            |                          |            |            |            |                      |            |            |
| 14 |            | conclusion         |              | le modèle est validé avec le test du Khi2 |            |                                                |                                  |            |                          |            |            |            |                      |            |            |

Figure 27 *– Feuille « GLS\_GGMR » du fichier des données initiales* 

| C               | D                   |                        | я                     | H<br>G                      |             |                     |                       | К                      | M | N                   | $\circ$ | P | $\alpha$ | $\mathbb{R}$ |                   |           | $\cup$                 |
|-----------------|---------------------|------------------------|-----------------------|-----------------------------|-------------|---------------------|-----------------------|------------------------|---|---------------------|---------|---|----------|--------------|-------------------|-----------|------------------------|
|                 |                     |                        |                       | Prévisions des valeurs de y |             |                     |                       |                        |   |                     |         |   |          |              |                   |           |                        |
|                 | <b>Compteur OLS</b> |                        | 50                    |                             |             | <b>Compteur WLS</b> |                       | 50                     |   | <b>Compteur GLS</b> |         |   |          |              | Compteur GLS GGMR |           | 16                     |
|                 | date/heure          | 02-déc-15              | 14:37:50              |                             | date/heure  |                     | 02-déc-15             | 14:45:50               |   |                     |         |   |          |              | date/heure        | 02-déc-15 | 18:10:27               |
|                 | fichier x,y         | enzèneC2015invcovmanue |                       |                             | fichier x,y |                     |                       | enzèneC2015invcovmanue |   |                     |         |   |          |              | fichier x,y       |           | enzèneC2015invcovmanue |
|                 | fichier x0          | enzèneC2015invcovmanue |                       |                             | fichier x0  |                     |                       | enzèneC2015invcovmanue |   |                     |         |   |          |              | fichier x0        |           | enzèneC2015invcovmanue |
| méthode         | <b>OLS</b>          | d° poly.               |                       | méthode                     |             | <b>WLS</b>          | d° poly.              | $\overline{2}$         |   |                     |         |   |          |              | méthode GLS GGMR  | d° poly.  |                        |
| x0              | ux0                 | Prév y0                | u(Prév y0)            |                             | x0          | ux0                 | Prév y0               | u(Prév y0)             |   |                     |         |   |          | x0           | ux0               | Prév y0   | u(Prév y0)             |
| 750000          | 0                   | 458.482196 0.49671577  |                       | 750000                      |             | $\bf{0}$            | 459.409382 2.53627316 |                        |   |                     |         |   |          | 750000       | $\bf{0}$          |           | 457.657304 8.27093788  |
| 800000          | $\bf{0}$            | 488.761199 0.47732585  |                       | 800000                      |             | 0                   | 489.776773 2.62088303 |                        |   |                     |         |   |          | 800000       | $\mathbf{0}$      |           | 487.981374 8.81565219  |
| 910000          | 0                   | 555.375007 0.51181703  |                       | 910000                      |             | $\mathbf 0$         | 556.237158 2.59164064 |                        |   |                     |         |   |          | 910000       | $\bf{0}$          |           | 554.694329 10.0171018  |
| 1000000         | 0                   | 609.877213 0.60601751  |                       | 1000000                     |             | 0                   | 610.258058 2.80124136 |                        |   |                     |         |   |          | 1000000      | $\bf{0}$          |           | 609.277655 11.0024726  |
| 1100000         | 0                   | 670.43522              | 0.7522925             | 1100000                     |             | 0                   | 669.905735 4.03815585 |                        |   |                     |         |   |          | 1100000      | $\bf{0}$          |           | 669.925795 12.099149   |
| $\frac{14}{15}$ |                     |                        |                       |                             |             |                     |                       |                        |   |                     |         |   |          |              |                   |           |                        |
| 16              | date/heure          | 14-déc-15              | 18:25:08              |                             | date/heure  |                     | 14-déc-15             | 10:53:04               |   |                     |         |   |          |              |                   |           |                        |
|                 | fichier x,y         |                        | BenzèneC2015invcovman |                             | fichier x,y |                     |                       | BenzèneC2015invcovman  |   |                     |         |   |          |              |                   |           |                        |
|                 | fichier x0          |                        | BenzèneC2015invcovman |                             | fichier x0  |                     |                       | BenzèneC2015invcovman  |   |                     |         |   |          |              |                   |           |                        |

Figure 28 *– Feuille de sauvegarde des prévisions y0*

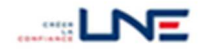

## **7 NOTATIONS UTILISEES**

Cette annexe présente les notations utilisées dans le manuel et les annexes suivantes.

#### Vecteur des valeurs y<sup>i</sup>

yi indication ou valeur observée d'une réponse de l'instrument (i = 1, …n)

Vecteur des n indications utilisées pour estimer la fonction d'étalonnage

$$
Y = \begin{pmatrix} y_1 \\ y_2 \\ \vdots \\ y_n \end{pmatrix} \qquad (n \text{ lignes})
$$

 $U<sub>y</sub>$  matrice de variances-covariances associée aux n indications

$$
U_{y} = \begin{pmatrix} u^{2}(y_{1}) & \cdots & u(y_{1}, y_{n}) \\ \vdots & \ddots & \vdots \\ u(y_{1}, y_{n}) & \cdots & u^{2}(y_{n}) \end{pmatrix} \qquad (n \text{ lignes}, n \text{ colonnes})
$$

Les variances figurent sur la diagonale principale et les covariances sont les termes hors diagonale. La matrice est symétrique.

Autre notation de la covariance : cov(y<sub>i</sub>,y<sub>j</sub>)

Vecteur des valeurs xi  $x_i$  valeur numérique d'un étalon (i = 1, ..,n)

Vecteur des n valeurs-étalons utilisées pour estimer la fonction d'étalonnage

$$
X = \begin{pmatrix} x_1 \\ x_2 \\ \vdots \\ x_n \end{pmatrix} \qquad (n \text{ lignes})
$$

 $U_x$  matrice de variances-covariances associées aux n valeurs-étalons

$$
U_x = \begin{pmatrix} u^2(x_1) & \cdots & u(x_1, x_n) \\ \vdots & \ddots & \vdots \\ u(x_1, x_n) & \cdots & u^2(x_n) \end{pmatrix}
$$
 (n *lignes, n colonnes*)

Polynôme de degré k

 $y = b_0 + b_1 x + ... + b_k x^k \Rightarrow Y = Xb$ 

Vecteur b et matrice X utilisés dans la régression polynomiale

$$
b = \begin{pmatrix} b_0 \\ b_1 \\ \vdots \\ b_k \end{pmatrix} (k+1 \text{ lignes}) \qquad \qquad \begin{cases} 1 & x_1 & x_1^2 & \dots & x_k^k \\ 1 & x_2 & x_2^2 & \dots & x_k^k \\ \vdots & \vdots & \ddots & \vdots \\ 1 & x_i & x_i^2 & \dots & x_k^k \\ \vdots & \vdots & \ddots & \vdots \\ 1 & x_n & x_n^2 & \dots & x_n^k \end{pmatrix} \qquad (n \text{ lignes}, k+1 \text{ colonnes})
$$

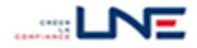

Estimateurs : matrice de variances-covariances

$$
U_b = \begin{pmatrix} u^2(b_0) & \cdots & u(b_0, b_k) \\ \vdots & \ddots & \vdots \\ u(b_0, b_k) & \cdots & u^2(b_k) \end{pmatrix} \qquad (k+1 \text{ lignes}, k+1 \text{ colonnes})
$$

Les variances des coefficients estimés figurent sur la diagonale principale et les covariances sont les termes hors diagonale. La matrice est symétrique.

$$
V = \begin{pmatrix} v_1 \\ v_2 \\ \vdots \\ v_n \end{pmatrix} = \begin{pmatrix} y_1 - f(x_1) \\ y_2 - f(x_2) \\ \vdots \\ y_n - f(x_n) \end{pmatrix}
$$
 (*n lignes*)

#### Prévision directe

 $Pr$ é $v_{0} = f(x_{0})$  prévision d'une valeur de la variable y obtenue à la valeur x<sub>0</sub>

 $u(Prév y_0)$  incertitude associée

#### Prévision inverse

 $Pr$ é $v x_0 = f^{-1}(y_0)$  prévision d'une valeur x obtenue à la valeur y<sub>0</sub>

L'inversion de la fonction donne k solutions correspondant au degré k du polynôme. Ces solutions sont notées : Sol 1, …, Sol k.

En général, une seule de ces solutions est Prév x0 recherchée par l'utilisateur.

 $u(Prév x_0)$  incertitude associée

## **8 QUELQUES FORMULES DE CALCUL**

La validité des tests statistiques indiqués dans cette partie repose sur l'hypothèse de normalité des variables : y (OLS, WLS, GLS\_simples) et x,y (GLS\_GGMR).

#### **8.1 - OLS (Moindres carrés ordinaires)**

. principe : minimiser la **somme des carrés des résidus** (SCR) en y entre les points et le polynôme

$$
\operatorname{Min}_{b} \sum_{i} (y_i - f(x_i))^2 = \operatorname{Min} (V'V) = \operatorname{Min} SCR
$$

. validation globale du polynôme estimé : le rapport de la variance expliquée à la variance résiduelle noté F

$$
F = s^2 \left( \frac{s^2}{s^2} \right) \left( \frac{s^2}{s^2} \right) \left( \frac{s^2}{s^2} \right)
$$

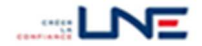

LNE-RegPoly 2 – Manuel de l'utilisateur – Décembre 2022 - 24

suit une loi de Fisher à (k,n – (k+1)) degrés de liberté.

On vérifie que ce rapport n'est pas trop faible avec un test de Fisher unilatéral de niveau de signification  $\alpha$  = 5%. Si F dépasse le quantile de 95 % de la loi de Fisher à (k,n – (k+1)) degrés de liberté, le modèle explique les données.

. expression des estimateurs :

- coefficients :  $b_{OIS} = (X'X)^{-1}X'Y$
- matrice de variances-covariances associée :  $U_{\text{bOLS}} = s^2_{\text{vOLS}}(X'X)^{-1}$
- variance résiduelle (variance des écarts)  $s^2_{y \text{OLS}} = \text{SCR } / (n (k + 1))$ 
	- $s_{v}$  ous est l'estimation de u(y) pour toutes les valeurs de y

. cas d'une droite :

M in SCR = M in 
$$
\sum_{b_0, b_1} (y_i - (b_0 + b_1.x_i))^2
$$
  
variance résiduelle  $s^2_{y_0015} = SCR / (n-2)$ 

résidu normalisé (réduit) :  $v_i / s_{v,OLS}$ 

#### **8.2 - WLS (Moindres carrés pondérés)**

. principe : minimiser la **somme pondérée des carrés des résidus** (SCRUy) en y entre les points et le polynôme.

Min 
$$
\sum_{i} u^{2}(y_{i})(y_{i} - f(x_{i}))^{2} = Min (V'U_{i}^{-1}V) = Min SCR_{u_{i}}
$$

. validation globale du polynôme estimé : SCR<sub>Uy</sub> est une variable du Khi2 à (n – k –1) degrés de liberté. Il est vérifié qu'elle est comprise dans son intervalle de confiance à 90 % (test bilatéral de niveau  $\alpha$  = 10 %) ; soit qu'elle n'est ni trop faible, ni trop élevée.

Dans (1) § 9, le test est unilatéral – le Khi2 ne doit pas être trop élevé – de niveau  $\alpha$  = 5 %. Si bien que la borne supérieure du test réalisé ici coïncide avec celle calculée dans (1).

On peut lui associer le **Ratio de Birge** dont la valeur attendue est 1 quels que soient le degré du polynôme et le nombre de points.

Ratio de Birge = 
$$
\sqrt{\frac{\text{SCR}_{\text{Uy}}}{n-k-1}}
$$

remarque : le Ratio de Birge a une expression très proche de celle de l'écart type résiduel des OLS.

. expression des estimateurs

- coefficients  $b_{WLS} = (X'U_y^{-1}X)^{-1}X' U_y^{-1}Y$
- matrice de variances-covariances associée :  $U_{b_{WLS}}$  =  $(X'U_{y}^{-1}X)^{-1}$

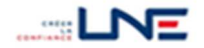

. cas d'une droite :

MinSCR<sub>uy</sub> = Min 
$$
\sum_{b_0, b_1} \frac{1}{u^2(y_1)} (Y_1 - (b_0 + b_1 \cdot X_1))^2
$$

résidu pondéré : vi / u(yi)

. remarque : de nombreux logiciels utilisent une présentation différente des WLS dans laquelle, les incertitudes des y sont supposées connues à une constante près. Dans ce cas, les incertitudes des estimateurs sont calculées avec la formule suivante :

$$
U_{b_{WLS}} = s^2 (X' U_y^{-1} X)^{-1}
$$

où s est le Ratio de Birge.

## **8.3 - GLS\_simples (Moindres carrés généralisés) Idem WLS avec Uy non diagonale**

. principe : minimiser **une forme quadratique** composée des écarts en y entre les points et le polynôme, et des variances-covariances de ces écarts :

> $(y - f(x))'U_y^{-1}(y - f(x)) = MinV'U_y^{-1}V = Min$ b  $\lim_{N \to \infty} (y - f(x))' U_y^{-1} (y - f(x)) = \lim_{N \to \infty} V' U_y^{-1} V = \lim_{N \to \infty} SCR_{U_y}$

. expression des estimateurs

$$
\mathbf{b}_{\text{GLS\_simples}} = (X' \cup y^{-1} X)^{-1} X' \cup y^{-1} Y \quad \text{et} \quad \bigcup_{b_{\text{GLS\_simples}} = (X' \cup y^{-1} X)^{-1}
$$

#### **8.4 - GLS\_GGMR (Moindres carrés généralisés avec incertitude sur x)**

. principe : minimiser une forme quadratique composée des **écarts en x et en y** entre les points et le polynôme, et des variances-covariances de ces écarts.

Min S(b, x) = Min SCR<sub>U</sub> = Min 
$$
f_{b,x}^{\dagger}U^{-1}f_{b,x}
$$
  
b, x

où U-1 est l'inverse de la matrice des incertitudes associées à x et à y.

Dans le cas d'une droite, les écarts en x et en y s'écrivent :

$$
f_{b,x} = \begin{pmatrix} X_1 - x_1 \\ \cdot \\ \cdot \\ Y_1 - (b_0 + b_1, x_1) \\ \cdot \\ \cdot \\ Y_n - (b_0 + b_1, x_n) \end{pmatrix}
$$
 (2*n lignes*)

. validation globale du polynôme estimé : même test que dans le cas WLS, avec les statistiques suivantes :

$$
SCR_U \quad et \quad Ratio \ de \ Birge = \sqrt{\frac{SCR_U}{2n - n - k - 1}}
$$

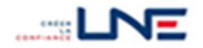

. expression des estimateurs : le système est résolu avec une méthode d'analyse numérique (méthode de Gauss-Newton). Il n'existe pas d'expression analytique pour les estimateurs.

#### **8.5 - Prévision y0 (valeur moyenne)**

. cas d'une droite :  $Prév y_0 = b_0 + b_1x_0$ 

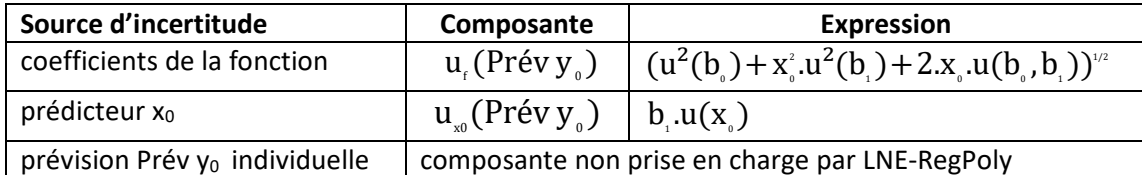

Les composantes supposées indépendante sont sommées quadratiquement.

. cas d'un polynôme de degré 2 :  $Prév y_0 = b_0 + b_1x_0 + b_2x_0^2$ 

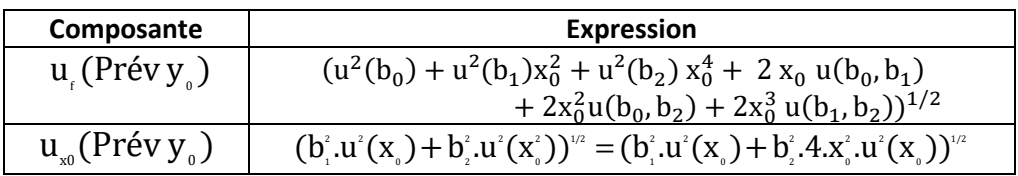

. cas d'un polynôme de degré quelqconque : les deux composantes d'incertitude sont évaluées avec les outils matriciels.

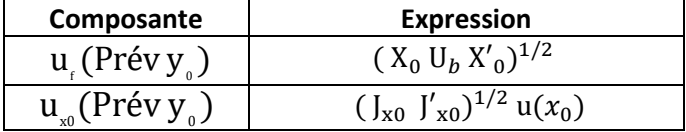

où  $X_0 = (1, x_0, x_0^2, ..., x_0^k)$  est un vecteur à (k+1) colonnes formé des dérivées partielles de f par rapport à b

 $J_{x0}$  = (b<sub>1</sub>, 2b<sub>2</sub> x<sub>0</sub>, 3b<sub>3</sub> x<sub>0</sub><sup>2</sup>, 4b<sub>4</sub> x<sub>0</sub><sup>3</sup>, ..., k b<sub>k</sub> x<sub>0</sub><sup>k-1</sup>) est un vecteur à (k+1) colonnes formé des dérivées partielles de f par rapport aux termes en  $x_0$ .

. incertitude du polynôme : elle est obtenue en reliant les intervalles d'incertitude élargie d'un ensemble de points du domaine.

L'incertitude élargie d'un point Prév  $y_0$  est :

$$
U(Prév y_{0}) = k \times u(Prév y_{0})
$$

où k = 2 sauf dans le cas des OLS.

OLS : k correspond au quantile à 0,975 % d'un Student à ddl = n – (k+1). Il dépend donc du nombre de données et du degré du polynôme.

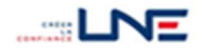

## **8.6 - Prévision x0 (valeur moyenne)**

. cas d'une droite

$$
Pr\acute{e}v x_{s} = \frac{y_{s} - b_{s}}{b_{s}}
$$

incertitude type calculée avec la droite et  $y_0$ 

$$
u(Prév x0) = \sqrt{[u2(b0) + Prév x02.u2(b1) + 2.Prév x0.u(b0, b1) + u2(y0)]/b12}
$$

. cas d'un polynôme de degré k > 1

1

La valeur Prév x<sub>0</sub> est obtenue en résolvant l'équation :

$$
y_0 - (b_0 + b_1.(Prév x_0) + \dots + b_k.(Prév x_0)^k) = 0
$$

Le nombre de solutions est au maximum k. Ces k solutions ne sont pas toutes des nombres réels. En général, Prév  $x_0$  est une des solutions réelles.

Lorsqu'une solution est un nombre réel, son incertitude type est calculée avec la somme quadratique des deux composantes suivantes :

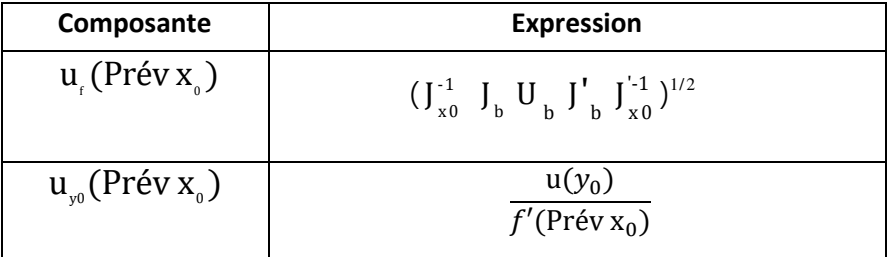

où  $f'(Prév x_0)$  est la dérivée de f évaluée à Prév  $x_0$ .

## **9 BIBLIOGRAPHIE**

(1) "The determination and use of straight-line calibration functions", ISO/DTS TS 28037 2009 – 01 – 21 (L'AFNOR a édité une version française en 2015).

(2) M J T Milton, p M Harris, I M Smith, A S Brown and B A Goody, "Implementation of a generalized least-squares method for determining calibration curves from data with general uncertainty structures", Metrologia, 43, 2006, S291-S298.

(3) C. Yardin, "Estimer la droite d'étalonnage avec les moindres carrés généralisés et évaluer le résultat de mesure", Revue Française de Métrologie, Volume 2012 – 3, n°31, pp. 21 – 39, (2013)

(4) ISO, NF ENV 13005, Août 1999, "Guide pour l'expression de l'incertitude de mesure" (GUM)

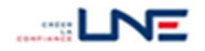